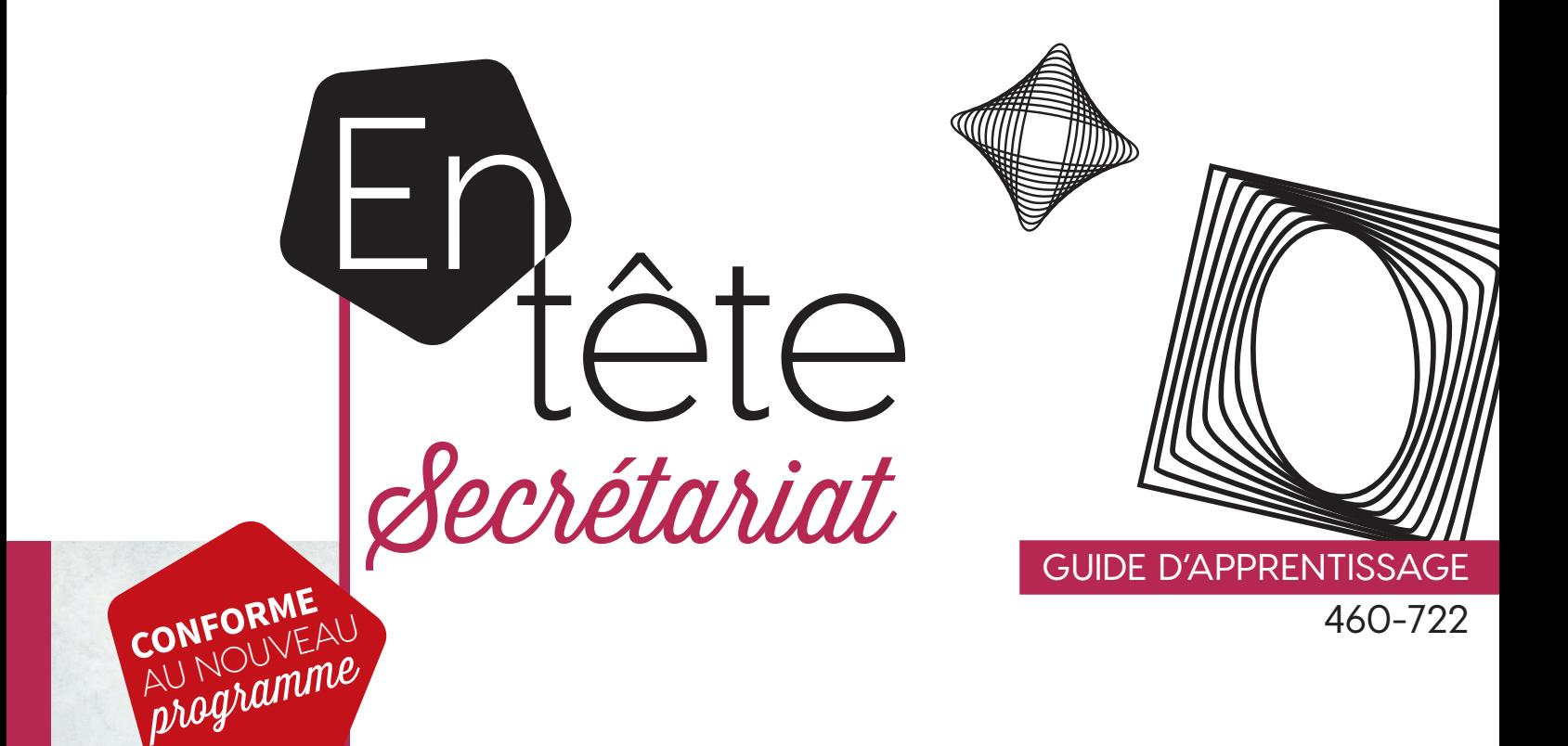

# **SOUTIEN TECHNIQUE**

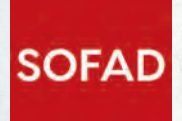

23

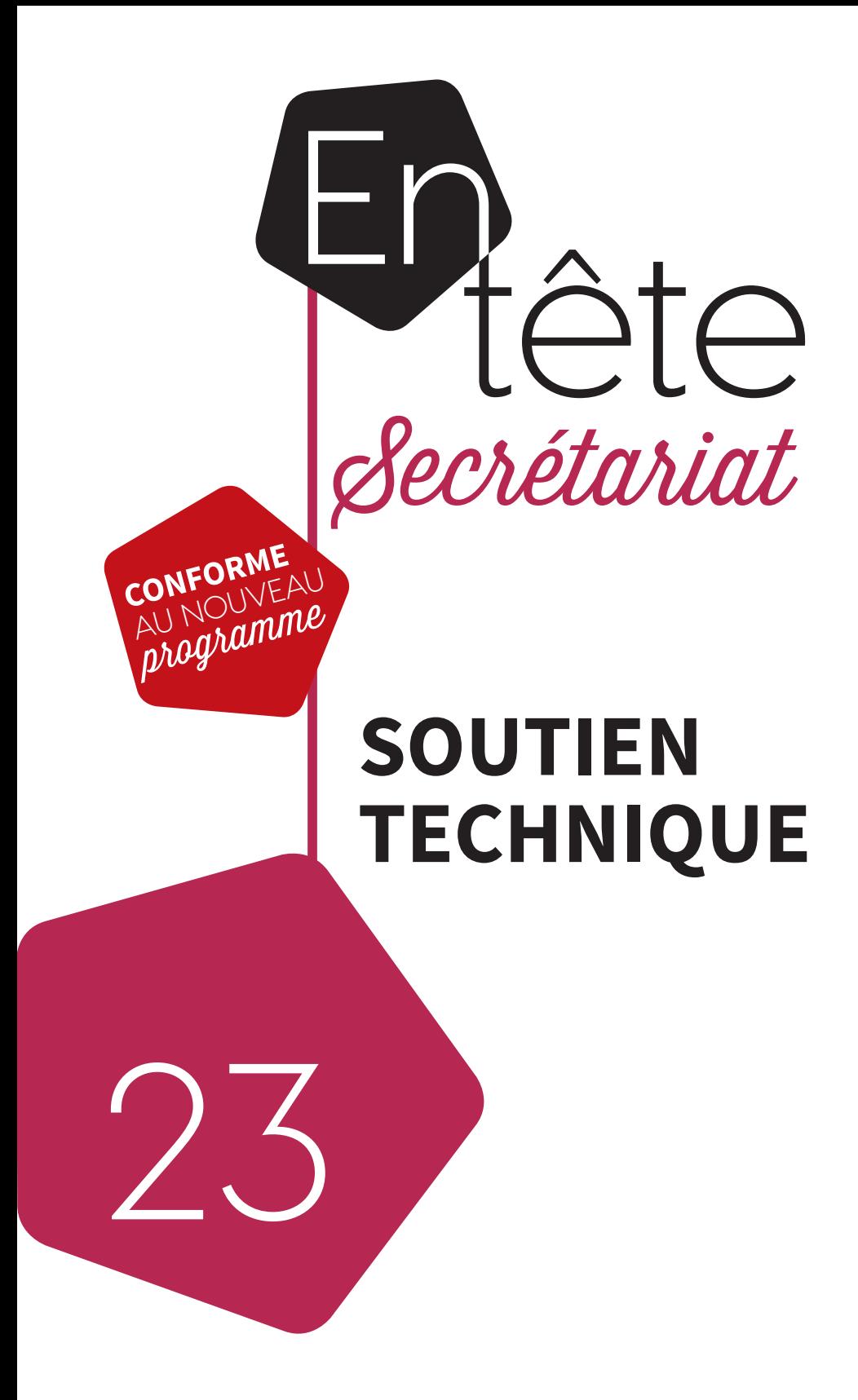

460-722 guide d'apprentissage

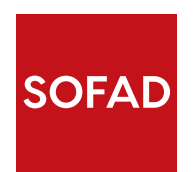

#### **soutien technique**

Ce guide a été réalisé par la SOFAD (Société de formation à distance des commissions scolaires du Québec).

#### **Équipe de production**

**Chargées de projets** Andrée Thibeault Brigitte Trudel

**Rédactrice**  Audrey Shink Cégep de Saint-Hyacinthe

#### **Réviseure pédagogique**

Suzie Desmarais Centre multiservice des Samares (Commission scolaire des Samares)

#### **Réviseure linguistique**

Nadia Leroux

#### **Correctrices d'épreuves**

Ginette Choinière Isabelle Rolland

**Page couverture et conception graphique**  Mylène Choquette

#### **Montage infographique**

Marquis Interscript

#### **©** SOFAD 2018

Tous droits de traduction et d'adaptation, en totalité ou en partie, réservés pour tous pays.

Toute reproduction par procédé mécanique ou électro nique, y compris la microreproduction, est interdite sans l'autorisation écrite d'un représentant dûment autorisé de la SOFAD.

Tout usage en location ou prêt est interdit sans autorisation écrite et licence correspondante octroyée par la SOFAD.

Nonobstant l'énoncé précédent, la reproduction des acti vités notées est autorisée uniquement pour les besoins des utilisateurs du guide de la SOFAD correspondant.

Dans cette production, le masculin est utilisé sans aucune discrimination et uniquement dans le but d'alléger le texte.

Dépôt légal – 2018 Bibliothèque et Archives nationales du Québec Bibliothèque et Archives Canada ISBN: 978-2-89798-004-7 (imprimé) ISBN: 978-2-89798-005-4 (PDF) Mai 2018

# Table des matières

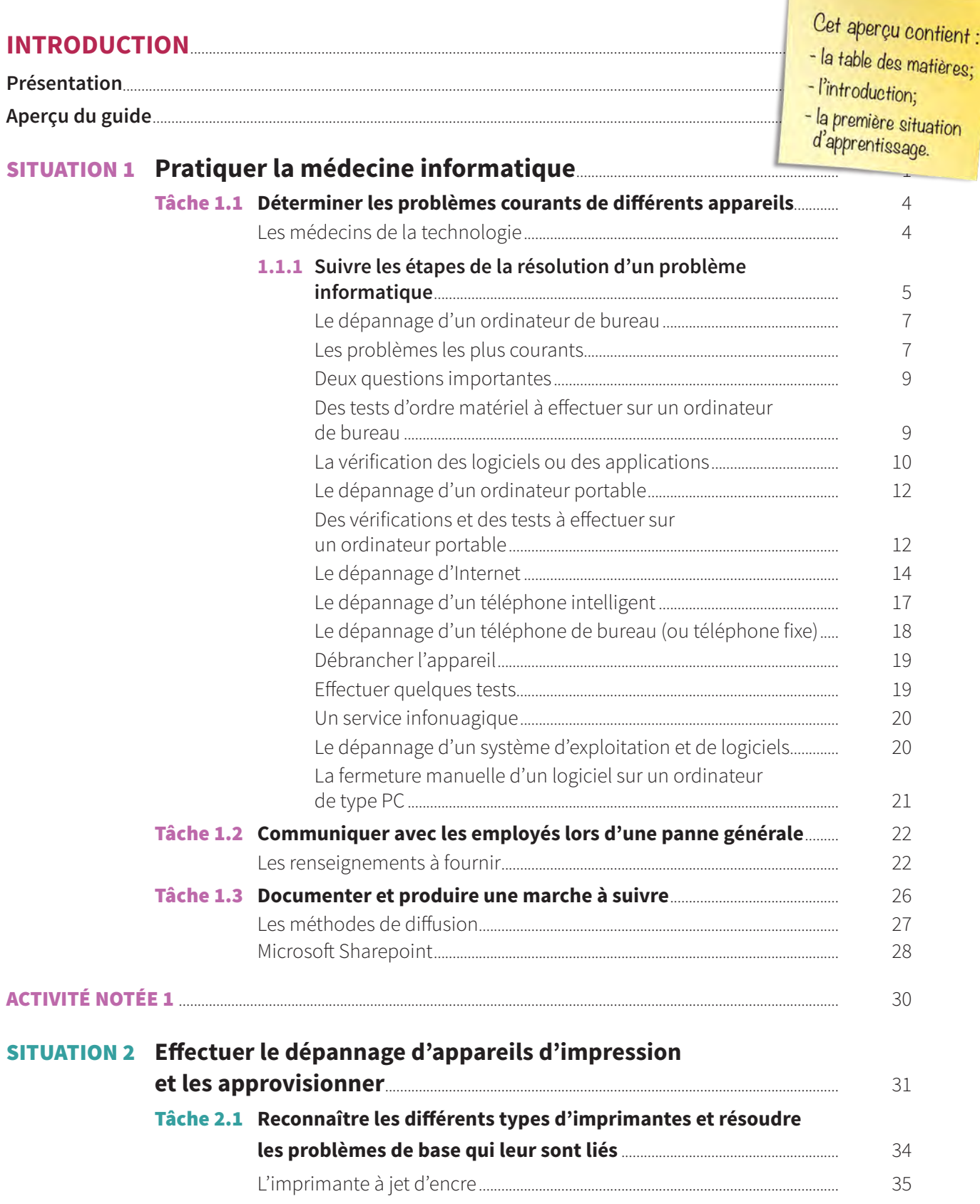

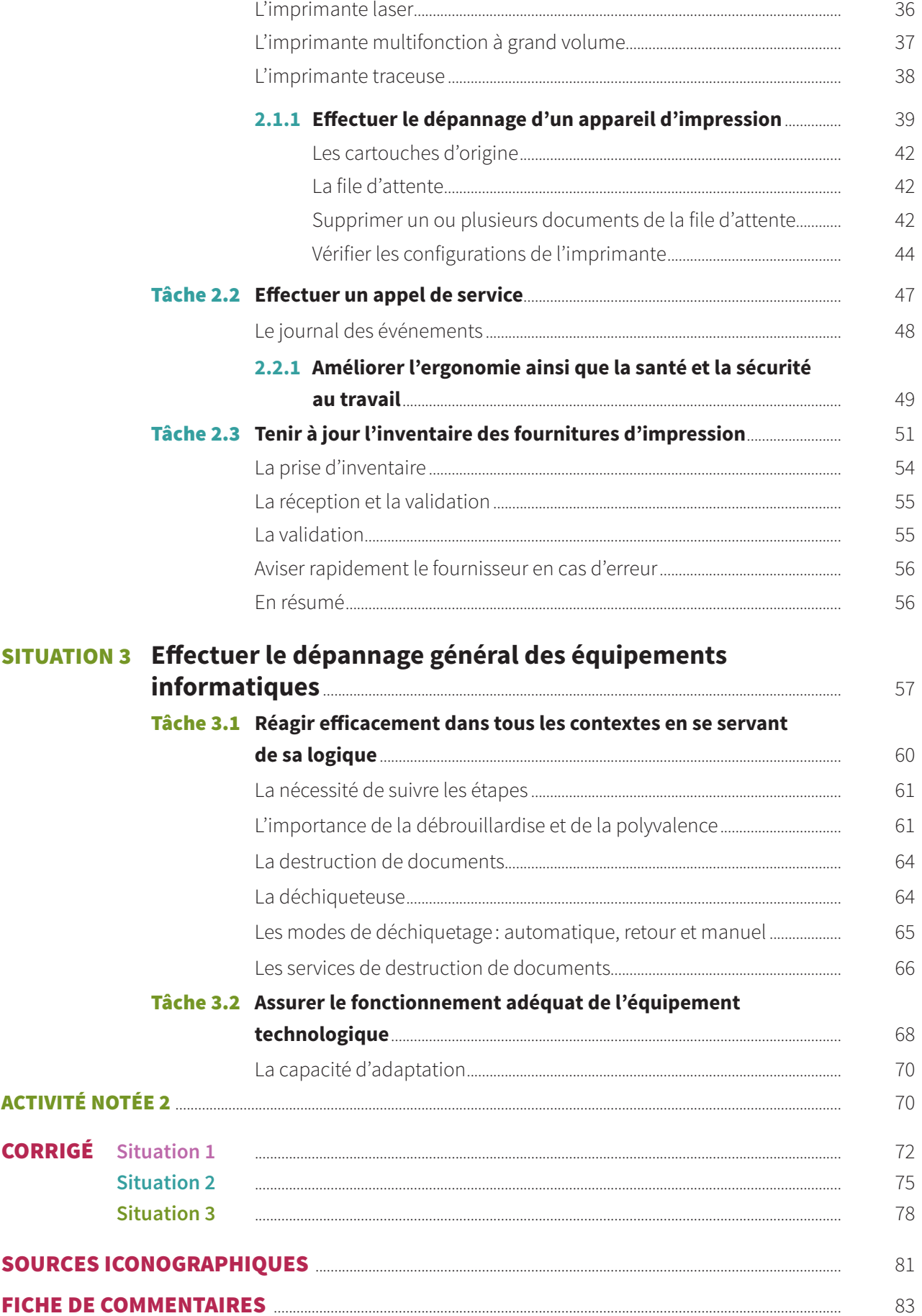

# INTRODUCTION

La compétence *Soutien technique* fait partie du programme d'études menant à l'obtention du diplôme d'études professionnelles en secrétariat. Le programme est divisé en 25 compétences totalisant 1485 heures de formation.

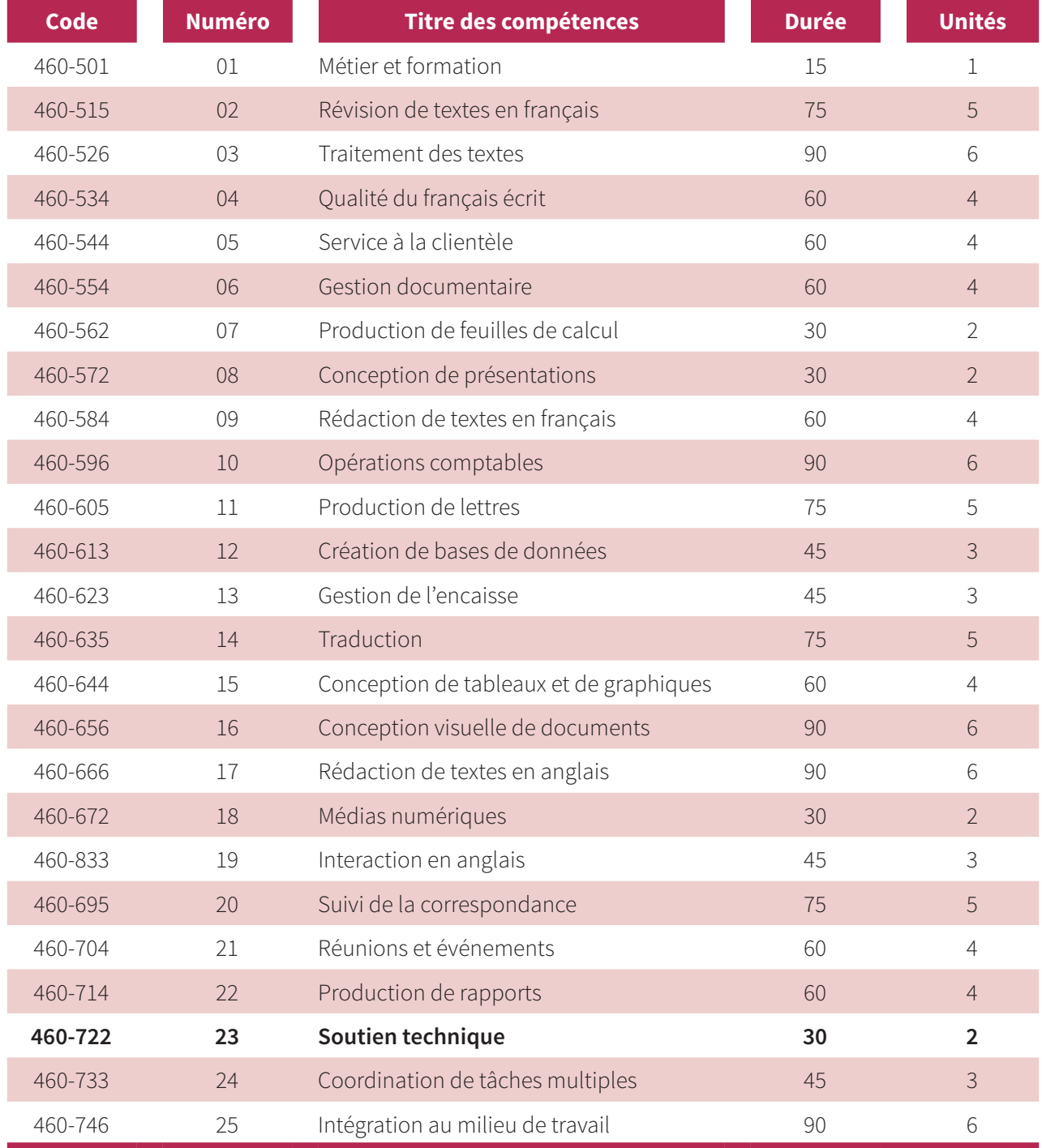

Une unité équivaut à 15 heures de formation.

# **Présentation**

La compétence générale *Assurer un soutien technique* est offerte dans le cadre du Programme diplôme d'études professionnelles en secrétariat. Les intentions éducatives de ce programme sont de préserver et de promouvoir la qualité de la langue française, d'accroître la qualité du service à la clientèle, de développer l'intérêt envers l'approfondissement de ses connaissances des outils technologiques, de développer son sens de l'autonomie et de l'initiative.

Les secrétaires d'aujourd'hui sont autonomes et font partie intégrante de toute équipe de gestion. Agissant comme de véritables assistantes, elles secondent les gestionnaires et les professionnels, prennent en charge un ensemble de dossiers et assument de multiples responsabilités. Les compétences à développer pour répondre aux besoins des organisations actuelles sont nombreuses et de plus en plus variées.

Ce guide favorisera le développement de vos compétences en soutien technique. Vous apprendrez à fournir de l'assistance technique dans votre futur milieu de travail pour l'exécution de tâches sur des postes informatiques, pour rétablir le fonctionnement d'un appareil ou en optimiser son rendement.

Le présent guide contient toutes les composantes indispensables à votre bon cheminement: des mises en situation de travail représentatives de l'exercice du métier de secrétaire ainsi que des explications claires vous permettant de réaliser efficacement diverses tâches liées au soutien technique : déterminer les problèmes courants de différents appareils informatiques (ex. : ordinateur, téléphone intelligent, imprimante), dépanner un système d'exploitation, des logiciels de base ou un accès à Internet.

#### **QUALITÉ DU FRANÇAIS**

Ce guide favorise aussi le développement de vos compétences en français, car votre rôle de soutien technique ne s'arrête pas là. Vous devrez produire de la documentation afin d'aider les utilisateurs à régler des problèmes semblables ou à effectuer une tâche informatique. Il est à noter que la SOFAD a choisi de rédiger son guide en orthographe traditionnelle. Cependant, la nouvelle graphie ne peut être considérée comme fautive, pas plus que l'ancienne. Les formateurs et les tuteurs doivent donc toujours accepter les deux graphies dans la correction des travaux.

#### **PRÉALABLES REQUIS**

Les apprentissages attendus dans ce guide tiennent compte des compétences générales que vous avez précédemment acquises dans le cadre de votre formation en secrétariat.

#### **SITUATIONS de travail**

Le présent guide est composé de trois situations de travail (ST) qui non seulement vous feront découvrir de nouveaux savoirs, mais vous enseigneront à les manier avec aisance et à les utiliser avec compétence. Chaque ST est construite sur un même modèle. Elle comporte d'abord une mise en contexte et le mandat qui vous est confié.

Une ST est divisée en plusieurs tâches. Chaque tâche est présentée de façon dynamique et motivante. Vous serez guidé étape par étape dans sa réalisation. Les contenus vous seront expliqués en détail et seront appuyés de nombreux exercices qui vous permettront d'acquérir ces nouveaux savoirs. Toutes les réponses aux exercices se trouvent dans le corrigé, à la fin du guide.

#### **ÉVALUATION DES APPRENTISSAGES**

Le présent guide est accompagné de deux activités notées, présentées dans des cahiers séparés qui vous auront été fournis avec ce guide ou que vous pourrez télécharger sur le site **portailsofad.com**. Vous trouverez tous les renseignements nécessaires dans votre guide au moment opportun.

Les activités notées doivent être soumises à la correction. Vous les remettrez à votre formateur si vous suivez le cours en établissement ou vous les transmettrez à votre tuteur si vous étudiez à distance. Dans tous les cas, on vous retournera le document corrigé et annoté.

Les activités notées sont un excellent moyen pour vous aider à reconnaître et à surmonter vos difficultés. La dernière activité notée de ce guide a été élaborée à partir des mêmes critères que ceux de l'évaluation finale du cours. C'est donc un excellent moyen pour vous préparer à l'épreuve finale officielle qui aura lieu sous surveillance, dans un centre d'éducation des adultes.

#### **MATÉRIEL REQUIS**

- • Le guide d'apprentissage *Soutien technique* et son corrigé.
- • Deux activités notées.
- • Un accès au site **portailsofad.com**.
- • Des vidéos montrant le fonctionnement d'équipement, de matériel et d'outils technologiques (disponibles sur le site **portailsofad.com**).

#### **QUELQUES CONSEILS**

Nous vous demandons de faire tous les exercices du guide d'apprentissage ainsi que les activités notées prévues. Vérifiez soigneusement vos réponses avec le corrigé et, au besoin, revoyez la matière pour vous assurer de l'avoir bien comprise avant de passer à une tâche suivante.

S'il vous reste des interrogations, n'hésitez pas à demander des explications à votre formateur ou à votre tuteur.

La durée de la formation est évaluée à 30 heures de travail approximativement. Établissez un horaire d'étude en tenant compte non seulement de vos besoins, mais aussi de vos obligations familiales, professionnelles ou autres. Respectez autant que possible l'horaire que vous avez choisi.

# **Aperçu du guide**

### **Les pages d'ouverture**

La page de titre présente le numéro et le titre de la situation de travail.

La mise en situation décrit le contexte de réalisation dans lequel vous effectuez les différentes tâches permettant d'acquérir la compétence.

**1**

Le mandat résume ce qui vous est demandé et énumère les tâches que vous aurez à accomplir durant la situation de travail.

**1**

### **Pratiquer** la **médecine**  informatique **Durée totale 11 h** ò

سيهي

La durée totale de l'ensemble des tâches de la situation inclut l'activité notée, s'il y a lieu.  $\begin{minipage}{0.9\textwidth} \begin{minipage}{0.9\textwidth} \begin{minipage}{0.9$ En tant que ressource permanente, vous<br>devez fournir de l'assistance technique à vos<br>collègues pour l'exécution de tâches sur des<br>postes informatiques, pour rétablir le fonction-<br>nement d'un appareil ou en optimiser son<br>re

**Lorsque c'est le cas, vous devez poser un**  vité de l'entreprise.

**Pratiquer**

la**médecine**

o **mem**erique

Vous suivrez une démarche de résolution de problèmes fondée sur des principes simples qui vous permettront de trouver des solutions appropriées. Cette compétence fera de vous une employée indispensable au cœur de l'acti-

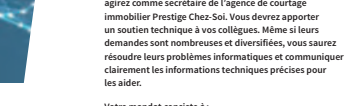

President la média de

**Votre mandat consiste à : 1.** déterminer les problèmes courants de différents appareils informatiques ;

**Votre mandat Tout au cours de cette situation de travail, vous** 

 $\vec{o}$ 

- **2.** communiquer avec les employés lors d'une panne générale ; **3.** produire de la documentation afin d'aider les u
	- à régler des problèmes semblables ultérieurement ou à effectuer une tâche informatique.

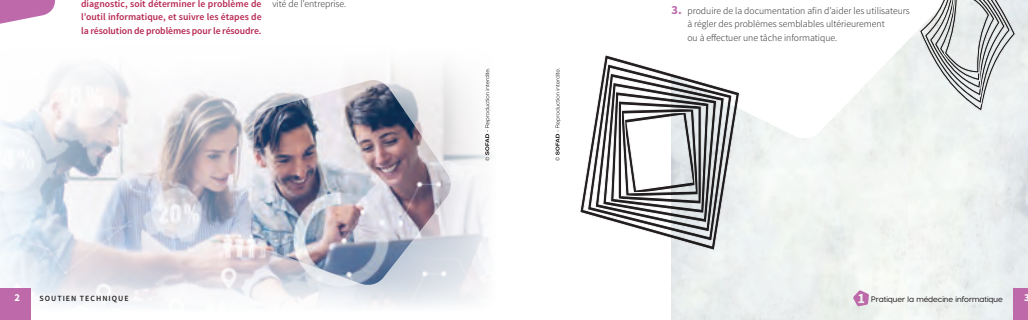

# **Quelques pages de la situation**

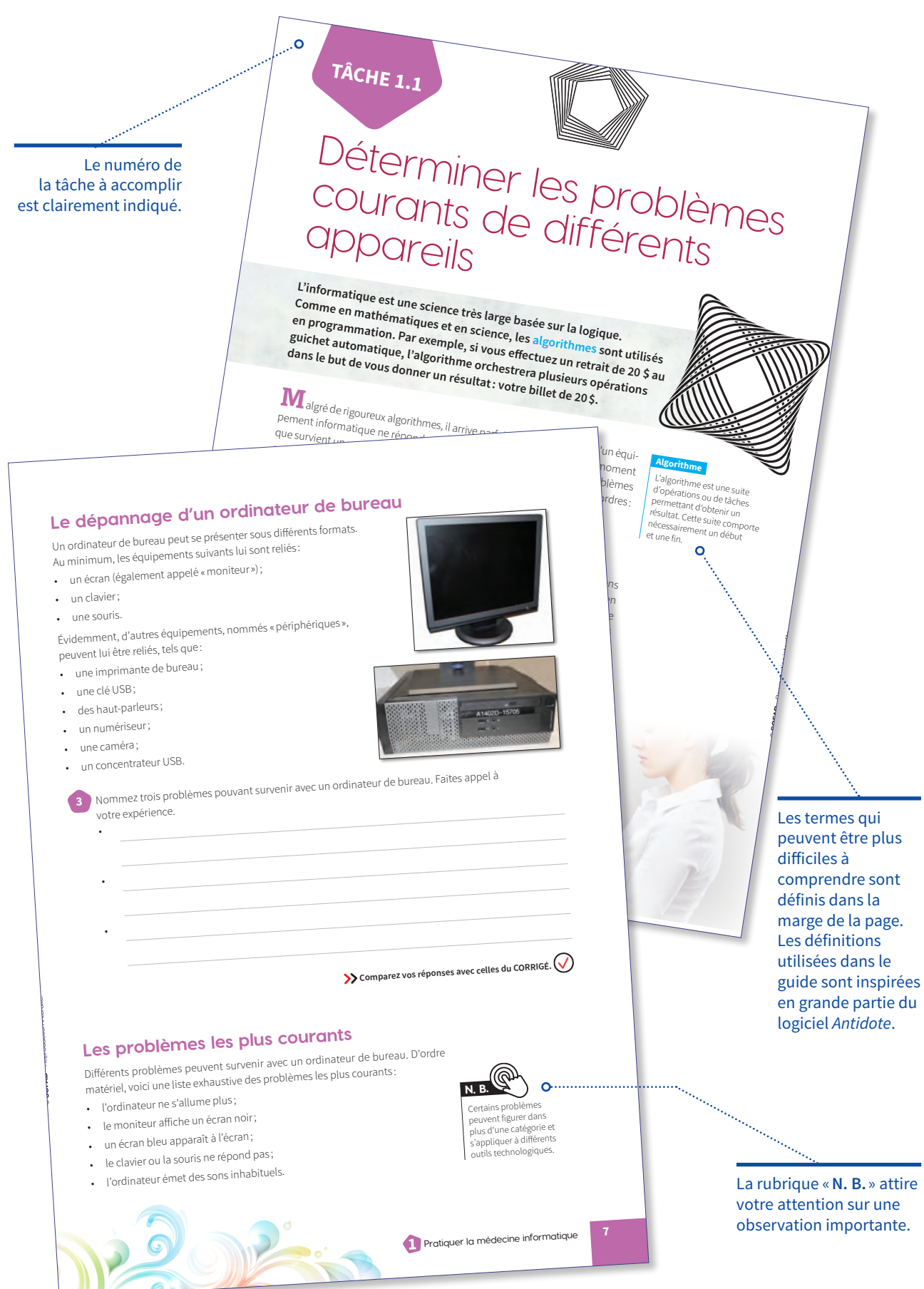

et les quantités livrées.

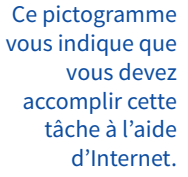

et la qualitive leçue sur le pour de livraison. Si tous les altitues ont ete livres,<br>indiquez la date de réception et signez le bon de livraison. Conservez ces monyoez la vale de receptionnement ou de vérification par votre supérieur.<br>documents en cas de questionnement ou de vérification par votre supérieur.

**La validation** Lors de la validation, la rigueur est de mise afin d'éviter toute erreur. Par exemple,<br>Lors de la validation, la rigueur est de mise afin d'éviter toute commande et sur le<br>Lors de la validation, la rigueur est la produit, La validation, la rigueur est de mise afin d'éviter toute erreur. Par exemple,<br>Lors de la validation, la rigueur est de mise afin d'éviter toute erreur. Par exemple, Il est important de vermer sur la journalise, sur le port de commande et sur le<br>bon de livraison le numéro du produit, car certains articles ont des numéros similaires. Avoir en main la fourniture, le bon de commande et le bon de livraison est une bonne méthode de travail. Lorsque le produit et la quantité ont été et la quantité ont été et la quantité ont été et la quantité ont été et la quantité ont été et la quantité ont été et la quantité ont été et la qu Est une pouvez encercler la quantité commandée sur le bon de commande vennes, vous pouvez encercer la quantité commandée sur le port de commandée livrés,<br>et la quantité reçue sur le bon de livraison. Si tous les articles ont été livrés,

Effectuer le dépannage d'appareils d'impression et les approvisionner

**55**

Une phrase vous indique toujours le meilleur moment pour comparer vos réponses avec celles du corrigé à la fin du guide.

**SOFAD** 

livraison. Ce bon se trouve à l'intérieur de la boîte ou sur la boîte, dans une<br>livraison. Ce bon se trouve à l'intérieur de la boîte ou sur la boîte, dans une Invitation. Je pour se trouve a chiterieur de la pouce ou sur la polite, dans une enveloppe autocollante transparente, Le uocument converti des reinsetgriements du<br>similaires au bon de commande : la date, le nom et les coordonnées du<br>similaires au bon de commande : la date, le nom et les coordonnées du sumaties au votre nom, le nom de l'entreprise et ses coordonnées ainsi que le surfacture du votre nom, le nom de l'entreprise et ses coordonnées ainsi que le surfacture de la constant de la constant de la constant de la co nourmsseur, voire nom, le nom de l'entiepinse et ses coordonniees anistique le<br>nom et le numéro du produit, la description de la ou des fournitures commandées

Vous avez reçu une boîte contenant les fournitures d'impression que vous avez

ous avec Avant touce<br>commandées. Avant touce<br>• Quelle commandées et reçues Framandées. Avaire :<br>Cuelle commande allez-vous valider :<br>Quelle commandées et reçues concordent-elles ?<br>Les quantités commandées et requeste plusieurs doivent toujo En effet, vous pouvez avoir passé plusieurs commandes chez un même fournisseur. Heureusement, les fournisseurs doivent toujours inclure un bon de

**soutien et lui de sourritures d'impléses.**<br>Jous avez reçu une boîte contenant les fournitures d'impléses.<br>commandées. Avant toute chose, vous valider?<br>commandées. Avant toute chose, vous valider?

**La réception et la validation**

stand to produite un aire des fournitures.<br>The a la prise d'inventaire des fournitures en réponses avec celles du CORRIGE.<br>
Designée d'inventaire des fournitures en réponses avec celles du CORRIGE. de sa prise d'inverse.<br>  $\sum$  compare.

Une façon simple et efficace de dresser un inventaire est de préparer un document<br>Une façon simple et efficace de dresser un inventaire est de préparer un documents

۰ó

Marco Constitutes.<br>Mary Ses fournitures de l'agence de l'école Aux-Quatre-Ponts.<br>Mary de produire un tableau (ex.: Microsoft Excel, Google Sheets).<br>Son bureau.<br>Son bareau. elle produire un tableau (ex.: Microsoft Execute Aux-Quatre-Politicalistics)<br>Franct de produire un tableau (ex.: Microsoft Execute Aux-Quatre-Politics)<br> **Depresse du CORRIGE.** le nom de la personne qui a dressé l'inventaire;<br>la liste des fournitures à avoir en stock, incluant leur numéro de p<br>la description des produits;<br>la quantité de chacune des fournitures qu'il faut avoir en stock; 1a quantité de chacune des fournitures.<br>
1a quantité de chacune des fournitures.<br>
21 À l'aide d'un logiciel qui permet de produire un tableau (ex.: Microsoft Excel, Google Sheets),<br>
21 À l'aide d'un logiciel qui permet de antité actuelle de chacune des fournitures.<br>antité actuelle de chacune des fournitures de l'école Aux-Quatre-Ponts.<br>L'aide d'un logiciel qui permet de produire un tableau (ex.: Microsoft Excel, Goue, Quatre-Ponts.<br>préparez **Comparez vos réponses avec celles du CORRIGÉ.** 

and the source of Excel, source and the serve at a principle serve at a principle serve at a particular contribution of the serve of the serve of the serve of the particular control of the particular control of the particu ivants:<br>
la date de la prise d'inventaire,<br>
le nom de la personne qui a dressé l'inventaire,<br>
le nom de la personne sa avoir en stock, incluant leur numéro de produit ;<br>
la liste des fournitures à avoir en stock, incluant teserver zu minutes d'<br>tâche, toutes les deux semaines.

The est de préparer un document<br>
re est de préparer un document<br>
eau qui contient les éléments<br>
d'acquerir de blaminier un<br>
periment de slagins<br>
periment périodique dans son<br>
moment périodique dans son<br>
moment périodique d Jne façon simple et efficace de dresser un inventaire est de prepare.<br>
The factor is in the book de framilie un<br>
dans Microsoft Excel, sous la forme d'un tableau qui contient les éléments<br>
dans Microsoft Excel, sous la for bleau son mont de produit de produit de l'a débranché de l'a débardement de produit de l'a débranché et d'a débranché et d'a directionnel de produit de l'a débranché de la débranché de la débardement de produit de la débra **Astuce la planification** La plantitum<br>Afin d'acquérir de bonnes<br>méthodes de travail, il est<br>méthodes, de planifier un memoues de davait n'est<br>pertinent de planifier un<br>moment périodique dans<br>moment pérervé à la prise verunem de planmer un<br>noment périodique dans son moment per :<br>agenda réservé à la prise<br>d'inventaire des fournitures. rinventaire d'Ous pouvez<br>par exemple, vous pouvez<br>réserver 20 minutes à cette

Pierre Millot, un courtier de l'agence, vous informe que son contre démarre plus. Il dit avoir<br>ierre n'appuyait pas sur le boutope de la fils de plusieurs de la fils de l'agence de l'agence de l'agence de<br>le voyait donc qu tout débranché et rebranché les fils à plusieurs representationnelles plus de la context dépranché les fils à plusieurs départeur de démarre plus. Il dit avoir de problème est que sous la context de la context de la contex Pierre n'appuyait pas sur le bouton de les fils à plusieurs de son marcur ne démarre plus. Il divident d'alimentation de son mondière de son mondière de son mondière de son mondière de son mondière de la mettre en marche.

La rubrique «**Astuce**» présente un petit truc pratique pour faciliter la réalisation d'un exercice.

suivants :

 $\circ$ 

uivants :<br>• la date de la prise d'inventaire ;<br>• la date de la personne qui a di

la liste des :<br>• la description des produits;

#### Les contenus sont illustrés par de nombreux exemples pertinents.

## un écran bleu apparaît à l'écran.<br>ous devez aard Vous devez garder en tête que chaque personne possède un niveau de<br><sup>ach</sup>nologie que d'autres, Les problèmes d'autres possède un niveau de<br><sup>achnologie que d'autres, Les problèmes résultant possède un niveau de<br><sup>bage</sup> de l'a</sup> <sup>vous</sup> uevez garder en tete que chaque personne posseue un inveau<br>technologie que d'autres. Les problèmes résultent et que certaines sont plus à l'aise au un<br>informatiques, pe plus l'intilisateur ou d'un m donc parfois d'u connaissances informatiques different, et que certaines sont plus a l'aise<br>technologie que d'autres. Les problèmes résultent donc parfois d'un mauvais<br>internet donc parfois d'un mauvais

le logiciel en cours est grisé et affiche la note « Ne répond pas » ;<br>l'ordinateur démarre, mais artifiche la note « Ne répond pas » ;<br>une boucle continuelle ;<br>un écran ble ... Un message d'erreur apparaît à l'écran ;<br>
le logiciel en cours est grisé et affiche la note « Ne répond pas » ;<br>
l'ordinateur démarre, mais après quelques instants il redémarre, et ce, dans<br>
un écran bleu annarsit A uz...

Usage de l'appareil par l'utilisateur ou d'un manque de connaissances les pareilles. Les problèmes résultent donc parfois d'un miveau<br>n'orici quelques pe plus, l'interprétation de l'utilisateur que de connaissances d'un ma informatiques. De plus, l'interprétation de l'utilisateur peut fausse in Thiveau<br>En voici quelques. De plus, l'interprétation de l'utilisateur peut fause avec<br>**EXEMPLE I CONTRACTER DE LA CONTRACTE DE L'UNE DE LA CONTRACTE** 

- 
- 
- D'ordre logiciel, les problèmes suivants peuvent survenir ;<br>un message d'erreur apparaît à l'écran :<br>le logiciel en cours • un message d'erreur apparaît à l'écran ;<br>· le logiciel en cours est pris à l'écran ;<br>· l'ordine : ••
- 
- 

En voici quelques exemples :

tout débranché et rebranché les fils à plusieur<br>Pierre n'appuyait pas sur le boutop.<br>Il ne vovait donc anier.

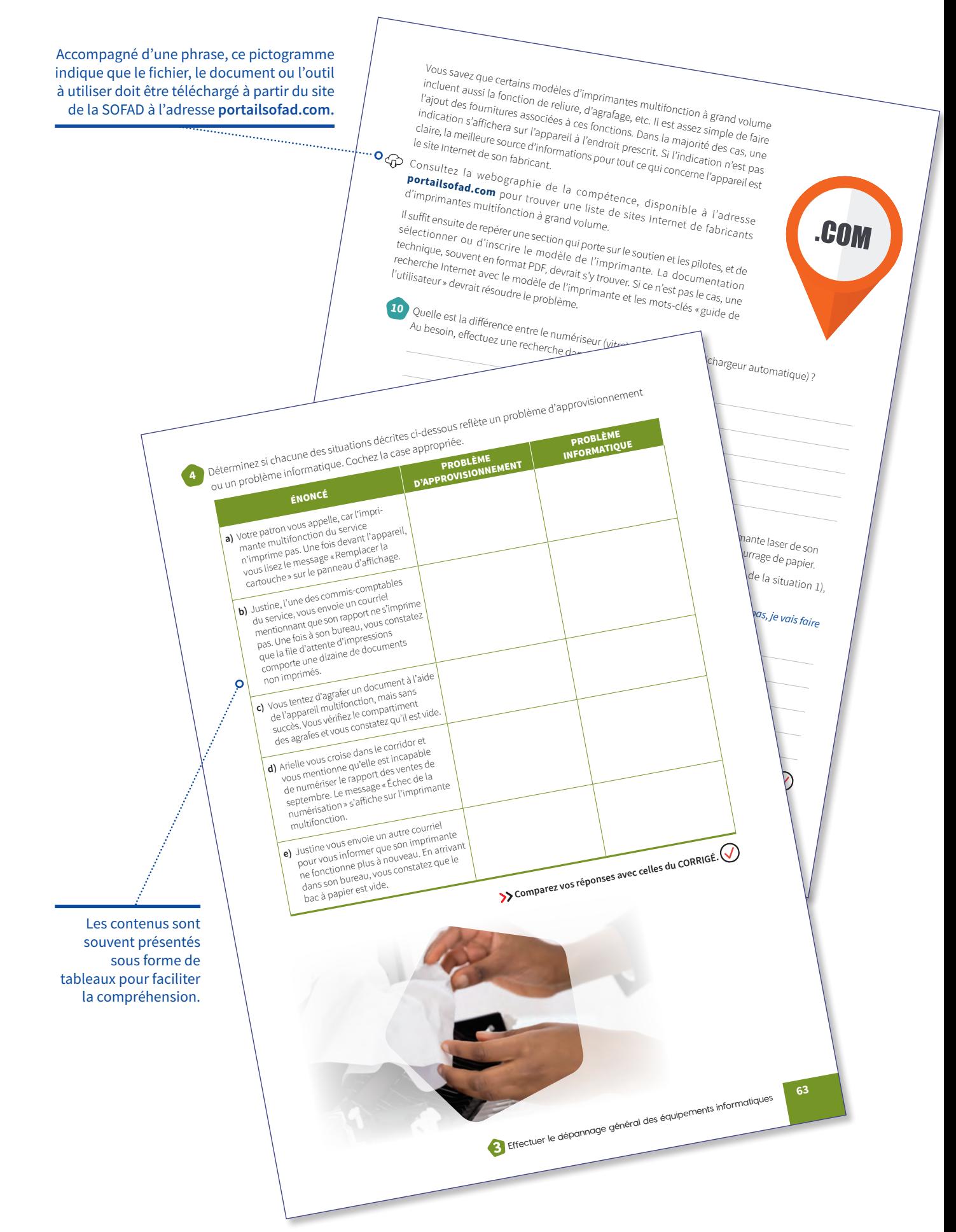

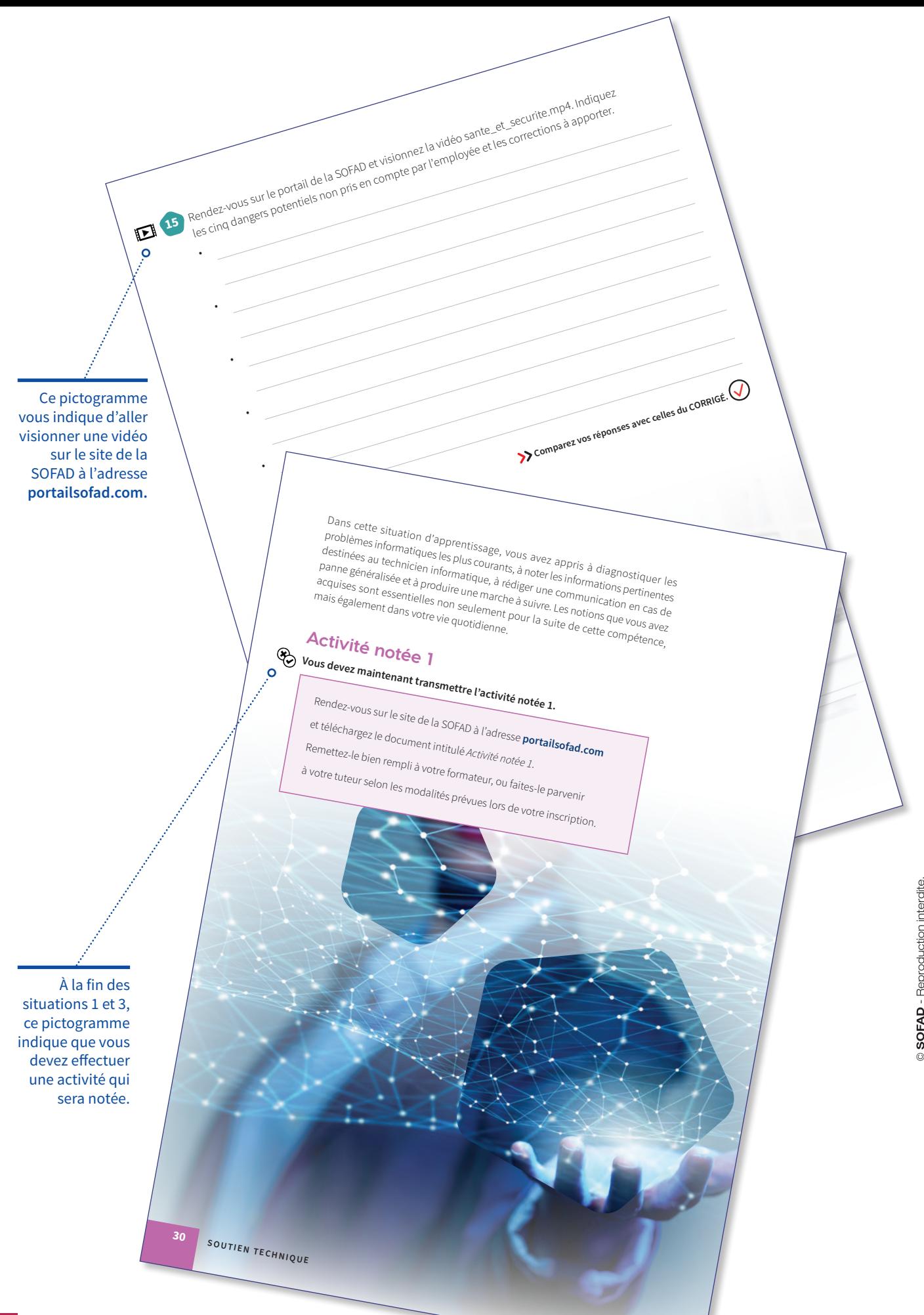

# **Pratiquer** la**médecine** informatique

# **Pratiquer** la **médecine**  informatique

**Verbance de Prestige Chez-<br>
Soi, une agence de courtage immo-<br>
bilier. Vous y occupez la fonction de<br>
secrétaire, et ce, depuis quelques mois. Les Soi, une agence de courtage immobilier. Vous y occupez la fonction de secrétaire, et ce, depuis quelques mois. Les employés y sont sympathiques et travaillants. Néanmoins, comme les courtiers sont des gens très occupés et constamment dans le feu de l'action, ils vous demandent régulièrement de les aider rapidement lorsqu'ils ont des problèmes informatiques, car l'informaticien n'est pas toujours au bureau. Lorsque c'est le cas, vous devez poser un diagnostic, soit déterminer le problème de l'outil informatique, et suivre les étapes de la résolution de problèmes pour le résoudre.** 

En tant que ressource permanente, vous devez fournir de l'assistance technique à vos collègues pour l'exécution de tâches sur des postes informatiques, pour rétablir le fonctionnement d'un appareil ou en optimiser son rendement.

Vous suivrez une démarche de résolution de problèmes fondée sur des principes simples qui vous permettront de trouver des solutions appropriées. Cette compétence fera de vous une employée indispensable au cœur de l'activité de l'entreprise.

**1**

**Durée totale 11 <sup>h</sup>**

# **Votre mandat**

**Tout au cours de cette situation de travail, vous agirez comme secrétaire de l'agence de courtage immobilier Prestige Chez-Soi. Vous devrez apporter un soutien technique à vos collègues. Même si leurs demandes sont nombreuses et diversifiées, vous saurez résoudre leurs problèmes informatiques et communiquer clairement les informations techniques précises pour les aider.**

#### **Votre mandat consiste à:**

- **1.** déterminer les problèmes courants de différents appareils informatiques ;
- **2.** communiquer avec les employés lors d'une panne générale ;
- **3.** produire de la documentation afin d'aider les utilisateurs à régler des problèmes semblables ultérieurement ou à effectuer une tâche informatique.

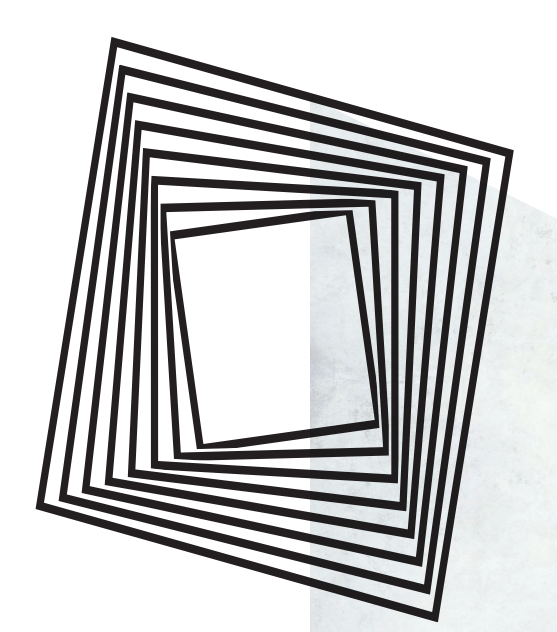

# **Tâche 1.1**

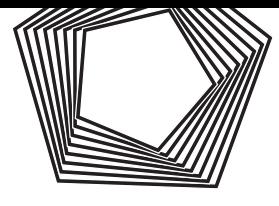

# Déterminer les problèmes courants de différents appareils

**L'informatique est une science très large basée sur la logique. Comme en mathématiques et en science, les algorithmes sont utilisés en programmation. Par exemple, si vous effectuez un retrait de 20 \$ au guichet automatique, l'algorithme orchestrera plusieurs opérations dans le but de vous donner un résultat: votre billet de 20\$.**

**M**algré de rigoureux algorithmes, il arrive parfois qu'un logiciel ou qu'un équipement informatique ne réponde pas de la manière prévue. C'est à ce moment que survient un problème, communément appelé «bogue». Certains problèmes sont plus complexes à résoudre que d'autres et peuvent être de différents ordres : il peut s'agir d'un problème de matériel, de logiciel, d'utilisateur, etc.

# **Les médecins de la technologie**

Lorsque surviennent de tels problèmes, on peut faire appel à des techniciens informatiques, à des administrateurs de systèmes ou à des agents de soutien informatique. Ces derniers offrent un soutien technique ou des services de dépannage informatique ou réparent des équipements technologiques. Ces personnes sont un peu comme des médecins de la technologie: ils doivent poser des questions, effectuer différents tests, poser un diagnostic et apporter un correctif pour régler le problème. Afin d'être d'une efficacité optimale, ils doivent faire preuve de logique pour arriver à une conclusion et, presque toujours, à une solution.

#### **Algorithme**

L'algorithme est une suite d'opérations ou de tâches permettant d'obtenir un résultat. Cette suite comporte nécessairement un début et une fin.

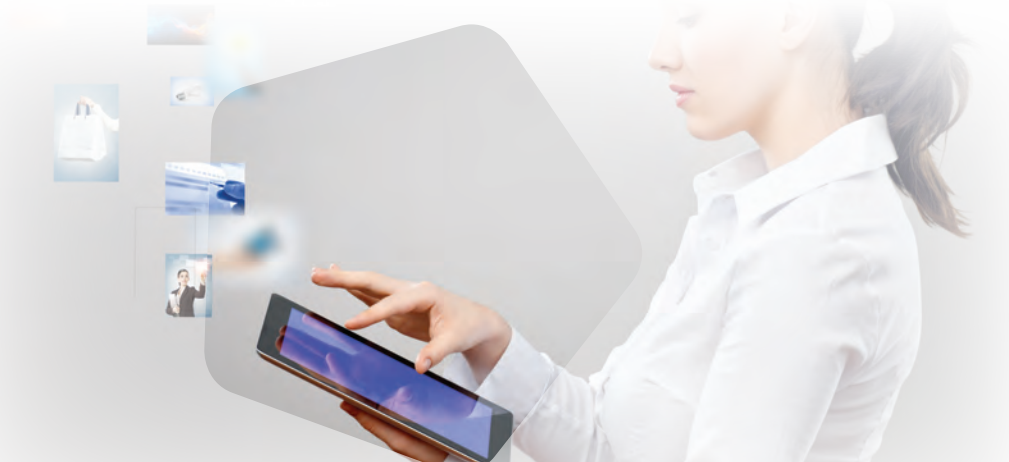

# **1.1.1 Suivre les étapes de la résolution d'un problème informatique**

**Il peut être difficile de comprendre les étapes de la résolution d'un problème informatique. C'est pourquoi les employés font appel à vous afin que vous leur veniez en aide ou, du moins, que vous fournissiez une information juste à l'informaticien qui s'occupera du problème.**

De façon générale, voici la logique que vous devez suivre pour résoudre un problème informatique :

#### **1. Définir le problème**

Cette étape est cruciale pour savoir ce qu'il faut régler et réussir à poser un diagnostic. Beaucoup de gens ont la mauvaise habitude de dire « Rien ne fonctionne ». C'est à ce moment que vous devez poser plus de questions : «Quel appareil ne fonctionne plus ? », « Voyez-vous quelque chose à l'écran ? », « Le problème est-il récurrent ? », «Quand le problème a-t-il commencé ? ».

#### **2. Préparer son plan d'action**

La question que vous devez vous poser est: «Quelles solutions peuvent m'aider à résoudre le problème par moi-même ? » Il est possible que vous n'en ayez aucune idée. À ce moment-ci, que pouvez-vous faire pour parvenir à une solution? Pouvez-vous effectuer une recherche sur Internet ? Avez-vous demandé à l'utilisateur de redémarrer son appareil ? Ce problème nécessite-t-il la visite d'un spécialiste ?

### **3. Appliquer les solutions possibles jusqu'à l'obtention d'un résultat positif**

Il se peut que vous trouviez la bonne solution du premier coup. Malheureusement, dans d'autres cas, vous devrez faire plusieurs tentatives. Parfois, il est possible que la situation soit hors de votre contrôle ou, dans de rares cas, qu'il n'y ait pas de solution.

### **4. S'assurer que la solution règle le problème de façon permanente**

Il arrive parfois qu'on applique un correctif et que tout semble fonctionner adéquatement. Néanmoins, le jour suivant, le problème peut survenir de nouveau. Mieux vaut faire appel à un technicien dans une telle situation.

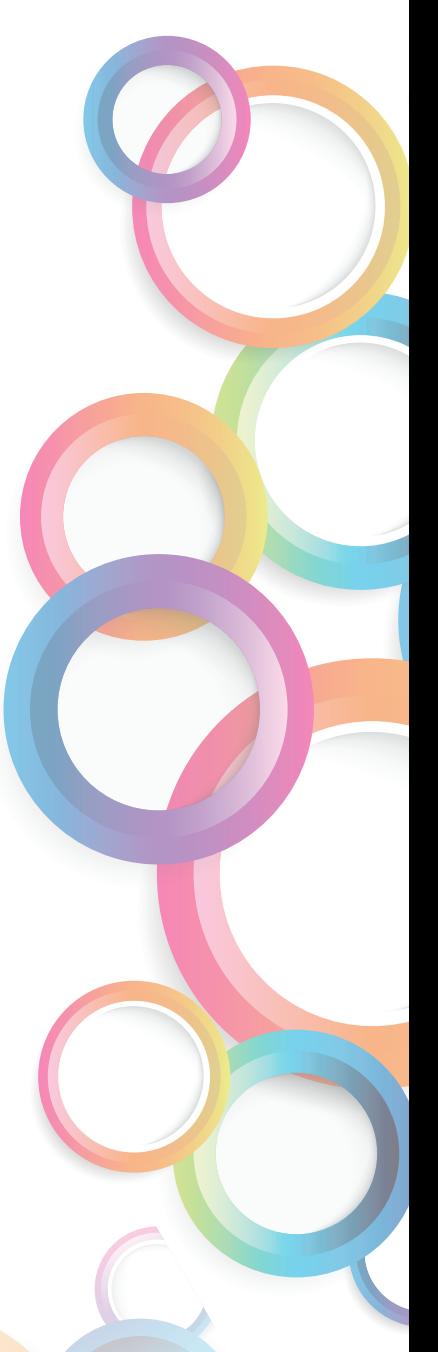

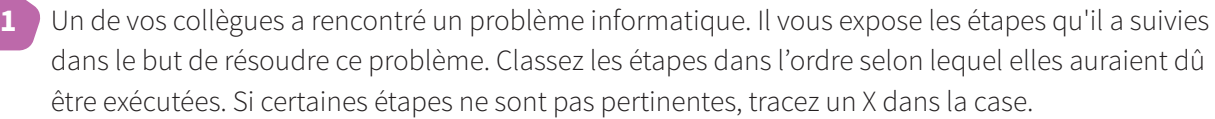

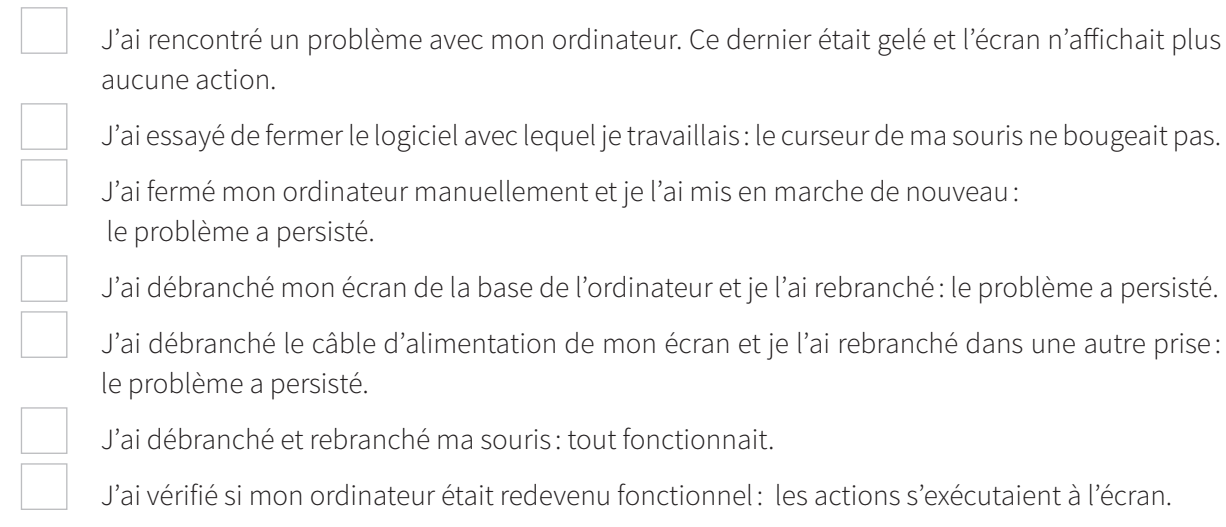

Comme vous avez pu le constater dans l'exercice précédent, il est facile de poser un mauvais diagnostic lorsqu'on ne fait pas appel à la logique, ce qui rend la tâche plus longue. Certains indices permettent d'obtenir une piste de solution. Par exemple, lorsque votre collègue a constaté que le curseur de sa souris ne bougeait plus, il aurait dû explorer cette piste. Il aurait ainsi pu rayer certaines étapes de la liste.

**2** En quelques lignes, imaginez et écrivez une situation concrète qui inclut les quatre étapes de la résolution d'un problème informatique.

 $\mathbf{Q}$ 

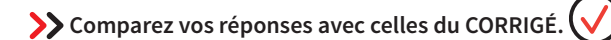

# **Le dépannage d'un ordinateur de bureau**

Un ordinateur de bureau peut se présenter sous différents formats. Au minimum, les équipements suivants lui sont reliés :

- un écran (également appelé «moniteur»);
- un clavier:
- une souris.

Évidemment, d'autres équipements, nommés «périphériques », peuvent lui être reliés, tels que :

- une imprimante de bureau;
- une clé USB;
- des haut-parleurs ;
- un numériseur;
- une caméra ;

•

•

•

un concentrateur USB.

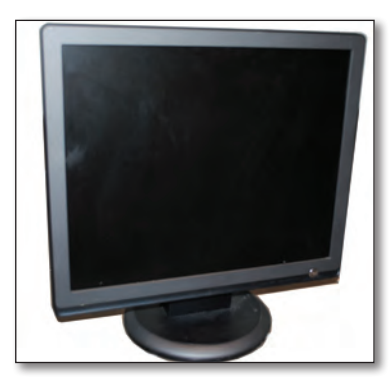

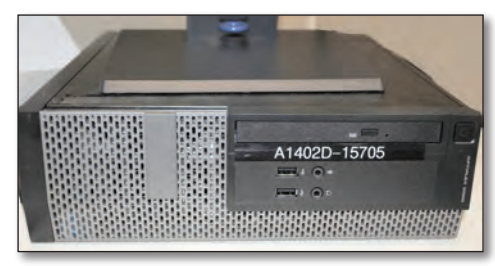

**3** Nommez trois problèmes pouvant survenir avec un ordinateur de bureau. Faites appel à votre expérience.

**Somparez vos réponses avec celles du CORRIGÉ.** 

# **Les problèmes les plus courants**

Différents problèmes peuvent survenir avec un ordinateur de bureau. D'ordre matériel, voici une liste exhaustive des problèmes les plus courants :

C

- l'ordinateur ne s'allume plus ;
- le moniteur affiche un écran noir;
- un écran bleu apparaît à l'écran;
- le clavier ou la souris ne répond pas ;
- l'ordinateur émet des sons inhabituels.

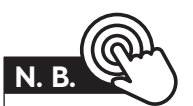

Certains problèmes peuvent figurer dans plus d'une catégorie et s'appliquer à différents outils technologiques.

D'ordre logiciel, les problèmes suivants peuvent survenir:

- un message d'erreur apparaît à l'écran;
- le logiciel en cours est grisé et affiche la note « Ne répond pas »;
- l'ordinateur démarre, mais après quelques instants il redémarre, et ce, dans une boucle continuelle ;
- un écran bleu apparaît à l'écran.

Vous devez garder en tête que chaque personne possède un niveau de connaissances informatiques différent, et que certaines sont plus à l'aise avec la technologie que d'autres. Les problèmes résultent donc parfois d'un mauvais usage de l'appareil par l'utilisateur ou d'un manque de connaissances informatiques. De plus, l'interprétation de l'utilisateur peut fausser le diagnostic. En voici quelques exemples :

#### **EXEMPLE 1**

Pierre Millot, un courtier de l'agence, vous informe que son ordinateur ne démarre plus. Il dit avoir tout débranché et rebranché les fils à plusieurs reprises, mais sans succès. Le seul problème est que Pierre n'appuyait pas sur le bouton d'alimentation de son moniteur pour le mettre en marche. Il ne voyait donc qu'un écran noir.

### **EXEMPLE 2**

Ginette Chabot, la directrice des courtiers à contrats commerciaux, vient vous voir en panique, car l'affichage de son moniteur a pivoté de 180 degrés. Elle a tenté d'éteindre et d'allumer de nouveau son moniteur, elle l'a débranché et rebranché, mais le problème persiste. En faisant une recherche rapide sur Internet, vous découvrez qu'elle a simplement appuyé par mégarde sur une combinaison de touches qui permet la rotation de l'affichage.

#### **EXEMPLE 3**

Maryse Potvin, la présidente de l'agence, vous demande de venir à son bureau. Impatiente, elle vous mentionne que sa souris ne fonctionne plus. Elle a tenté de fermer manuellement son ordinateur, mais malgré tout, seul son clavier répond. Vous changez simplement les piles de sa souris, qui se remet à fonctionner.

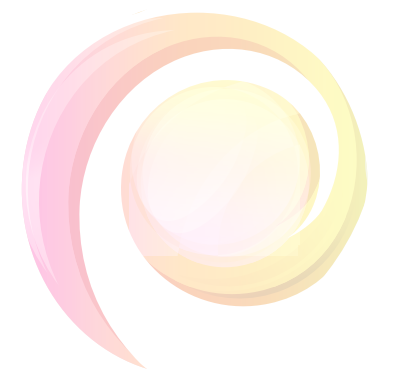

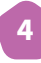

**4** Dans votre quotidien, quel problème informatique avez-vous pu résoudre par vous-même ? Nommez ce problème ainsi que la solution que vous avez appliquée.

**Somparez vos réponses avec celles du CORRIGÉ.** 

## **Deux questions importantes**

Pour plusieurs personnes, il n'est pas simple de déterminer par où commencer pour définir le problème ou trouver des solutions. Avec tout outil technologique, il y a deux questions importantes à se poser:

- **1.** Y a-t-il une source quelconque qui alimente adéquatement l'appareil ? (Généralement, un câble d'alimentation est branché ou une batterie chargée est fonctionnelle.)
- **2.** Est-ce que l'appareil a été éteint et allumé de nouveau?

Ces deux seules questions peuvent régler une grande partie des problèmes informatiques de base.

# **Des tests d'ordre matériel à effectuer sur un ordinateur de bureau**

En ce qui concerne l'ordinateur de bureau, plusieurs vérifications et tests peuvent être faits :

• débrancher et rebrancher tous les câbles, y compris le câble d'alimentation de l'ordinateur ainsi que le câble d'alimentation et le câble vidéo du moniteur, et ce, aux deux extrémités ;

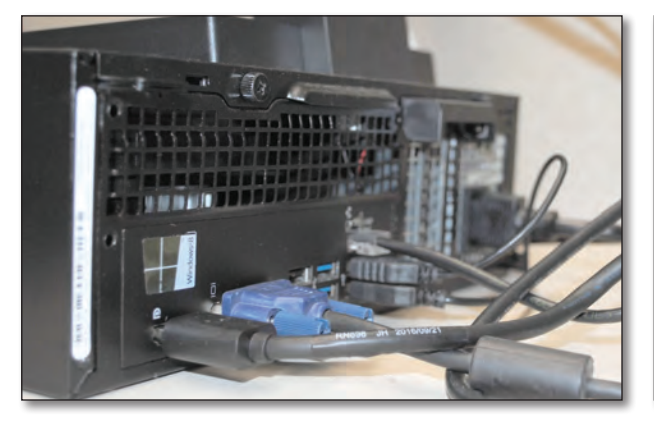

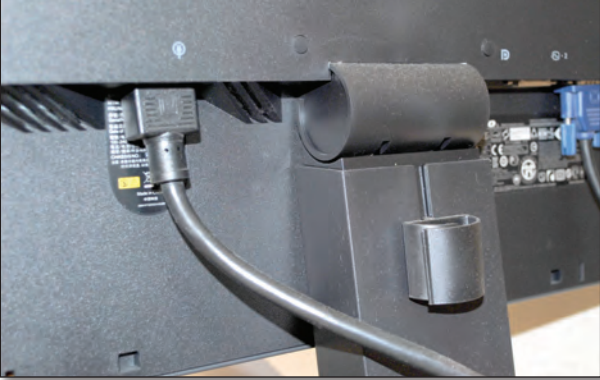

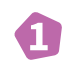

- vérifier s'il y a du courant électrique par la présence de voyants lumineux sur l'ordinateur ou le moniteur;
- brancher les câbles d'alimentation dans une autre prise ;
- brancher un autre moniteur, en prenant soin de débrancher celui d'origine ;
- maintenir le bouton d'alimentation enfoncé au moins dix secondes pour fermer manuellement et complètement l'ordinateur, puis le mettre en marche de nouveau;
- débrancher de l'ordinateur tous les périphériques autres que le clavier, la souris et le moniteur et tenter de mettre en marche l'ordinateur;
- vérifier si le câble Ethernet (qui donne accès à Internet) est bien branché, et que les lumières jaune et verte de la carte réseau sont allumées.

# **La vérification des logiciels ou des applications**

En ce qui a trait aux logiciels et aux applications, les vérifications et les tests suivants peuvent être effectués :

- s'assurer que l'utilisateur entre le mot de passe approprié;
- fermer toutes les applications ouvertes et ouvrir celle qui pose problème;
- s'assurer que l'utilisateur entre correctement l'adresse Internet dans un navigateur et que celle-ci est valide ;
- enfoncez simultanément les touches *Ctrl*, *Alt* et *Suppr.* du clavier; un menu apparaîtra. Cliquez sur *Gestionnaire des tâches* et sélectionnez le logiciel ou l'application qui pose problème. Cliquez ensuite sur le bouton *Fin de tâche* afin de mettre fin au logiciel ou à l'application problématique.

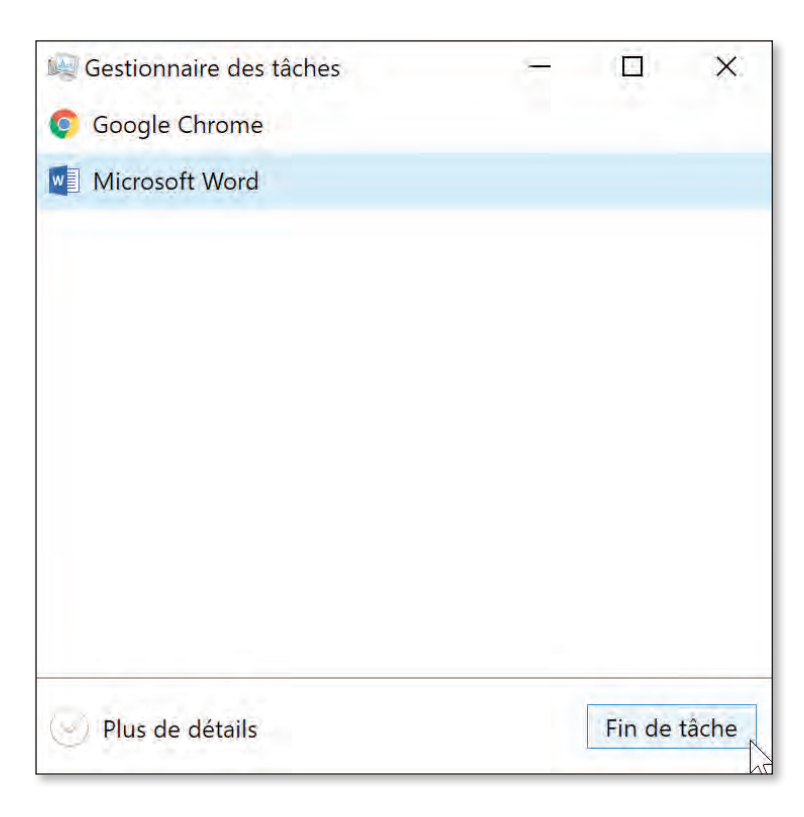

Comme vous pouvez le constater, il existe plusieurs façons de résoudre un problème informatique et, pour un même problème, une solution utilisée précédemment peut s'avérer infructueuse.

- **5** Vous recevez un appel de Maryse, qui vous demande de venir à son bureau. Son ordinateur ne s'allume plus. Elle requiert votre aide afin d'identifier le problème et de trouver la solution dans les plus brefs délais.
	- **a)** Quelles questions pouvez-vous poser à Maryse pour rendre votre diagnostic?

**b)** Après avoir répondu à vos questions, Maryse vous informe qu'elle a entendu un bruit et que l'ordinateur s'est éteint au même moment. Elle a tenté de remettre l'ordinateur en marche, mais le problème a persisté. Que pouvez-vous vérifier physiquement pour tenter d'obtenir des indices ou pour régler le problème ? Inscrivez dans l'ordre logique les étapes qui permettent de poser un diagnostic.

**Comparez vos réponses avec celles du CORRIGÉ.** 

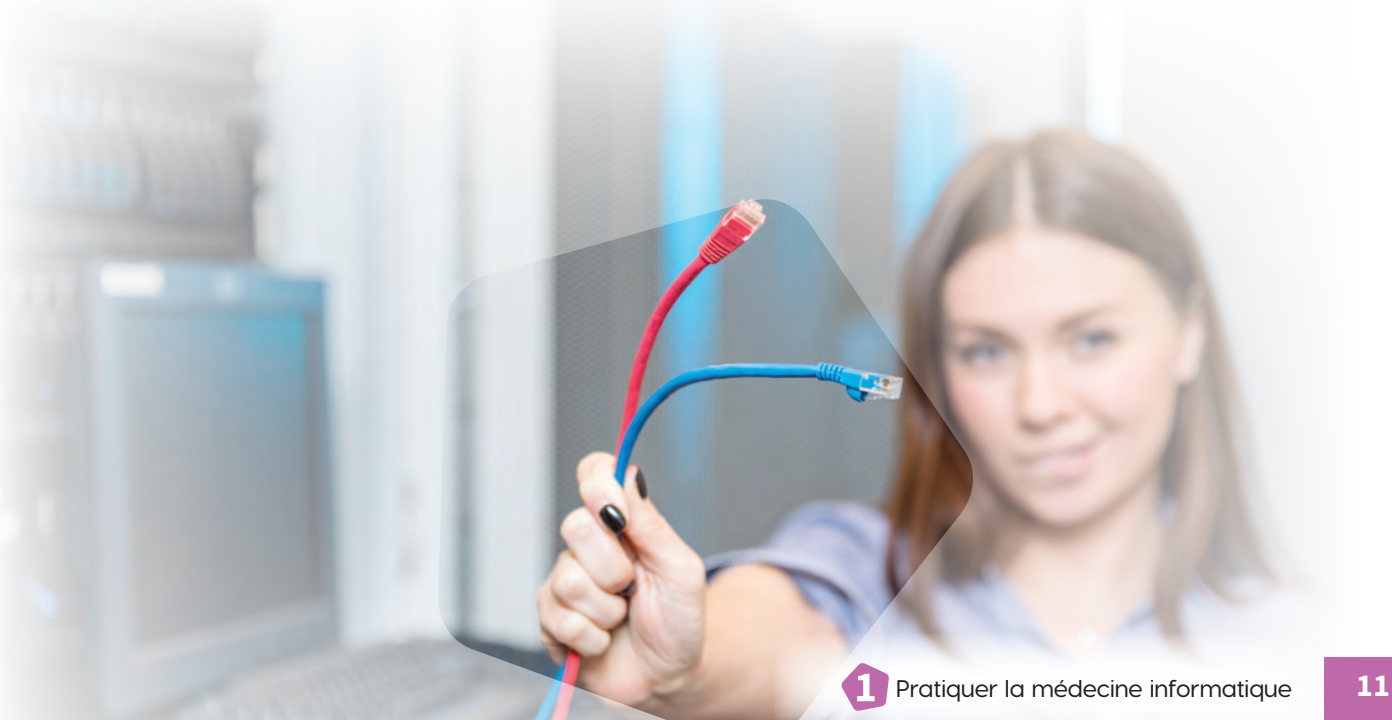

# **Le dépannage d'un ordinateur portable**

Tout comme l'ordinateur de bureau, l'ordinateur portable peut se présenter sous différents formats. De base, il intègre un écran, un clavier et un pavé tactile. Il peut être utilisé tel quel ou avec différentes configurations :

- il peut être branché à l'aide de l'adaptateur secteur dans une prise électrique ;
- il peut être positionné sur une station d'accueil (appelé aussi *docking station*);
- il peut être branché à un ou à des moniteurs externes;
- une souris et un clavier externes peuvent y être branchés;
- des périphériques peuvent y être rattachés.

Régler un problème informatique sur un ordinateur portable peut s'avérer difficile, car toutes les pièces de base sont intégrées, c'est-à-dire qu'elles ne sont pas amovibles. Il existe néanmoins des solutions pour déterminer si le problème provient d'une de ces pièces. Le cas échéant, la visite d'un technicien est obligatoire.

Les problèmes les plus communs mentionnés précédemment qui peuvent survenir sur un ordinateur de bureau peuvent aussi se produire sur un ordinateur portable. On retrouve également les problèmes suivants :

- la batterie ne se recharge pas;
- la batterie ne conserve pas sa charge.

# **Des vérifications et des tests à effectuer sur un ordinateur portable**

Voici une liste exhaustive des vérifications et des tests pouvant être effectués pour poser un diagnostic sur un ordinateur portable :

- vérifier si des voyants lumineux sont allumés sur l'ordinateur;
- débrancher tous les périphériques et n'utiliser que l'ordinateur portable ;
- éteindre l'ordinateur, retirer la batterie, la remettre en place et remettre l'appareil en marche ;
- retirer l'ordinateur de sa station d'accueil et l'y redéposer;
- débrancher le moniteur externe de la station d'accueil et le brancher directement dans la prise vidéo de l'ordinateur;
- brancher l'ordinateur avec un adaptateur secteur d'un autre ordinateur de même marque et de même modèle.

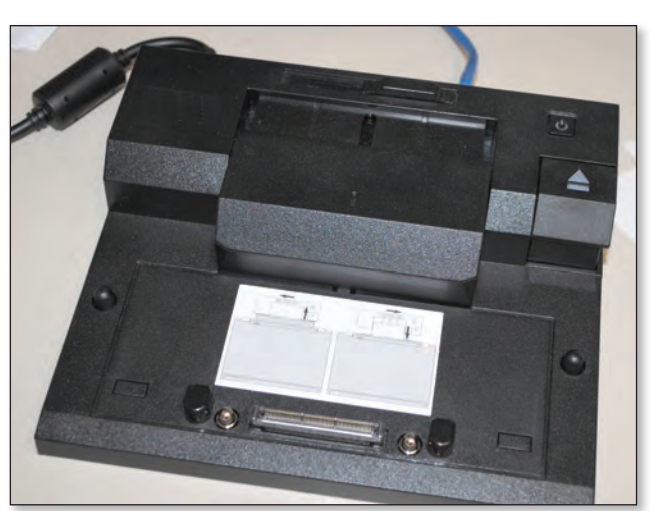

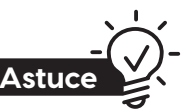

#### **Les deux questions** Souvenez-vous des deux questions qu'il faut se poser pour résoudre tout problème lié à un outil technologique afin d'économiser du temps !

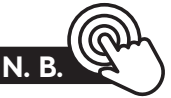

La plupart des étapes mentionnées pour le dépannage d'un ordinateur de bureau s'appliquent aussi au dépannage d'un ordinateur portable.

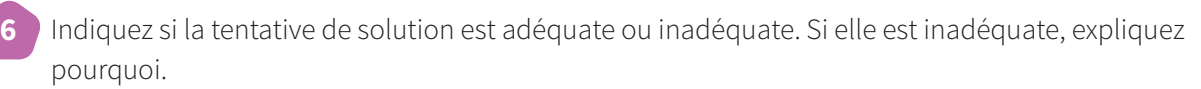

**a)** Sévrine Gingras, courtière à l'agence immobilière, vous informe que son ordinateur ne fonctionne pas. Le curseur de sa souris bouge à l'écran, mais dès qu'elle clique sur une icône ou un bouton, aucune action ne s'exécute. Vous fermez alors manuellement l'ordinateur et le remettez en marche.

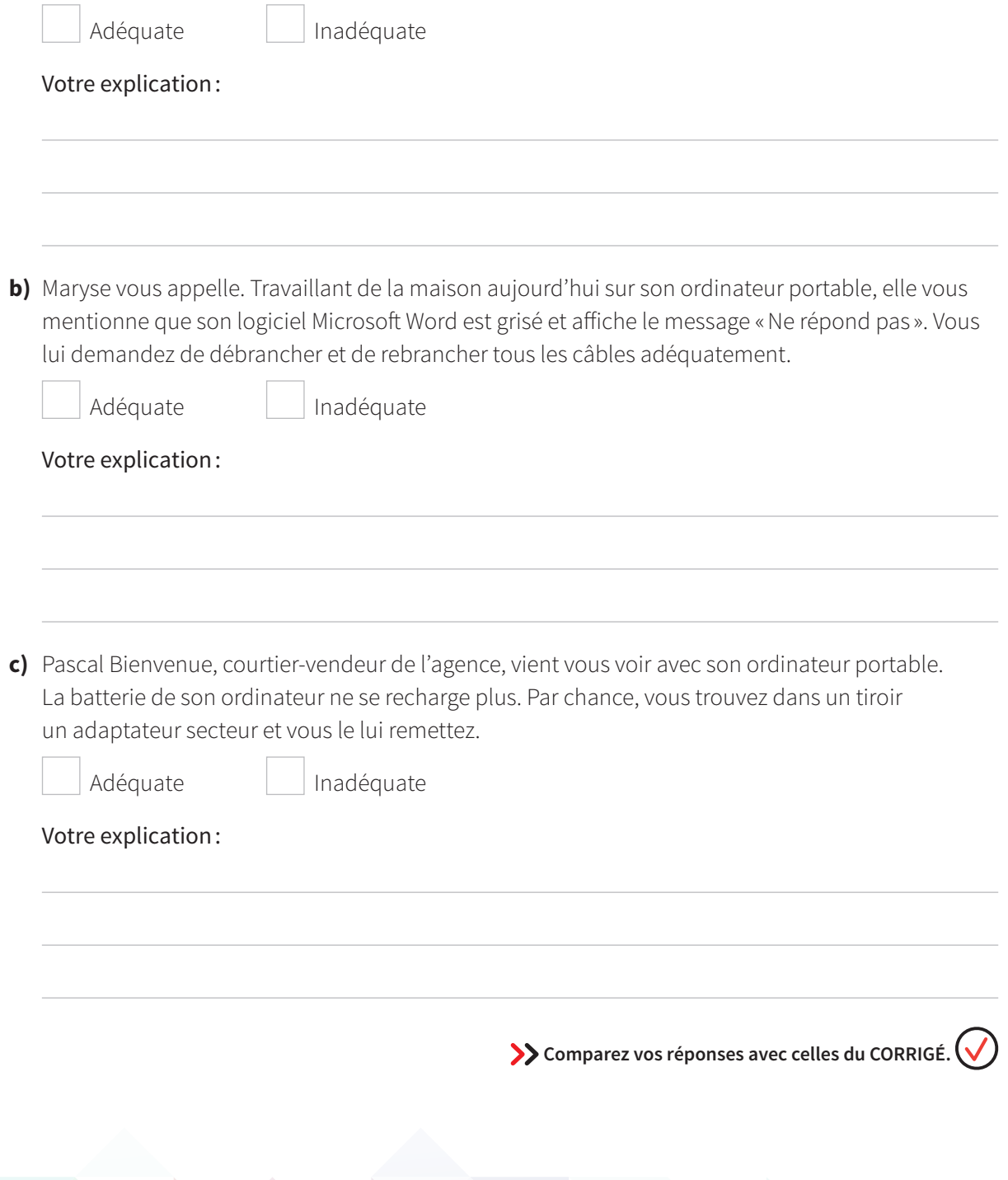

# **Le dépannage d'Internet**

Sans Internet, la majorité des employés de bureau ne peuvent travailler. En cas de panne informatique, la situation doit être gérée le plus rapidement possible. Néanmoins, il faut tenter de déterminer d'où provient la panne ainsi que sa sévérité. Tout comme pour le dépannage d'un ordinateur de bureau ou d'un ordinateur portable, il faut poser certaines questions afin de cibler le problème.

- Depuis quand Internet ne fonctionne-t-il plus ?
- Est-ce que tous les employés sont touchés?
- Est-ce seulement un site Internet précis qui ne fonctionne pas ?
- Y a-t-il une panne électrique ou des travaux de maintenance en cours ?

On peut procéder à différentes vérifications, selon la sévérité de la panne.

Si la panne concerne l'ordinateur d'un ou de plusieurs employés :

- vérifier si l'appareil est branché à l'aide d'un câble Ethernet ou au réseau sans fil ; peut-on se connecter de l'une ou de l'autre de ces façons ?
- vérifier si le bouton de mise en fonction du sansfil est bien activé sur l'appareil;
- vérifier si l'appareil est bien connecté au réseau, c'est-à-dire que l'icône de signal sans fil ou avec fil s'affiche à l'écran et que la mention du nom du réseau et le mot « Connecté » sont inscrits lorsque vous glissez le curseur sur l'icône ;

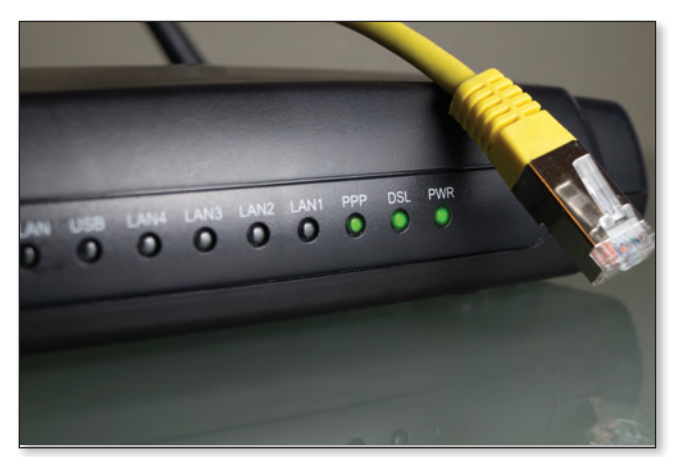

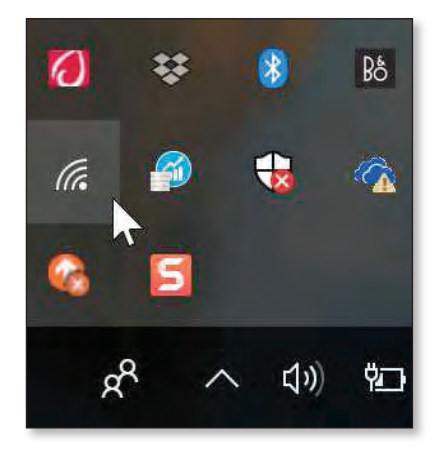

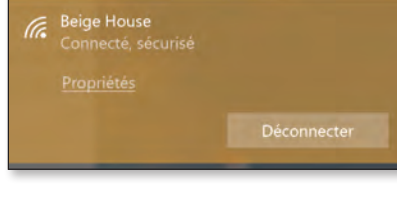

- inscrire l'adresse d'un autre site Internet dans le navigateur Web;
- redémarrer l'appareil ;
- vérifier si de nouveaux logiciels ont été installés sur l'ordinateur, car certains d'entre eux peuvent bloquer la connexion Internet;
- vérifier si l'appareil indique un quelconque message concernant la « carte réseau».

Si la panne concerne les ordinateurs de tous les employés :

• redémarrer le modem et le routeur (si applicable);

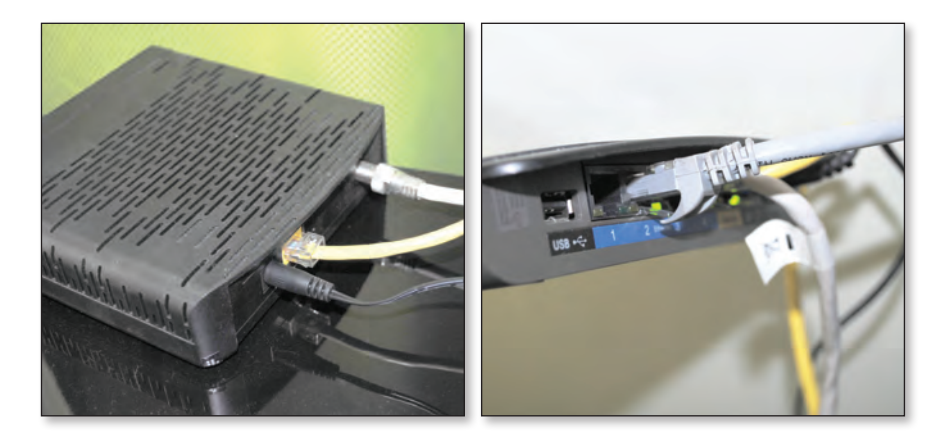

• vérifier qu'il n'y a pas de panne électrique ou de travaux de maintenance en cours ;

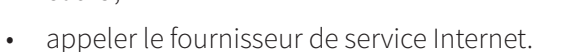

**7** Avez-vous Internet à la maison? Si oui, indiquez le nom du fournisseur de service et le numéro de téléphone du soutien technique.

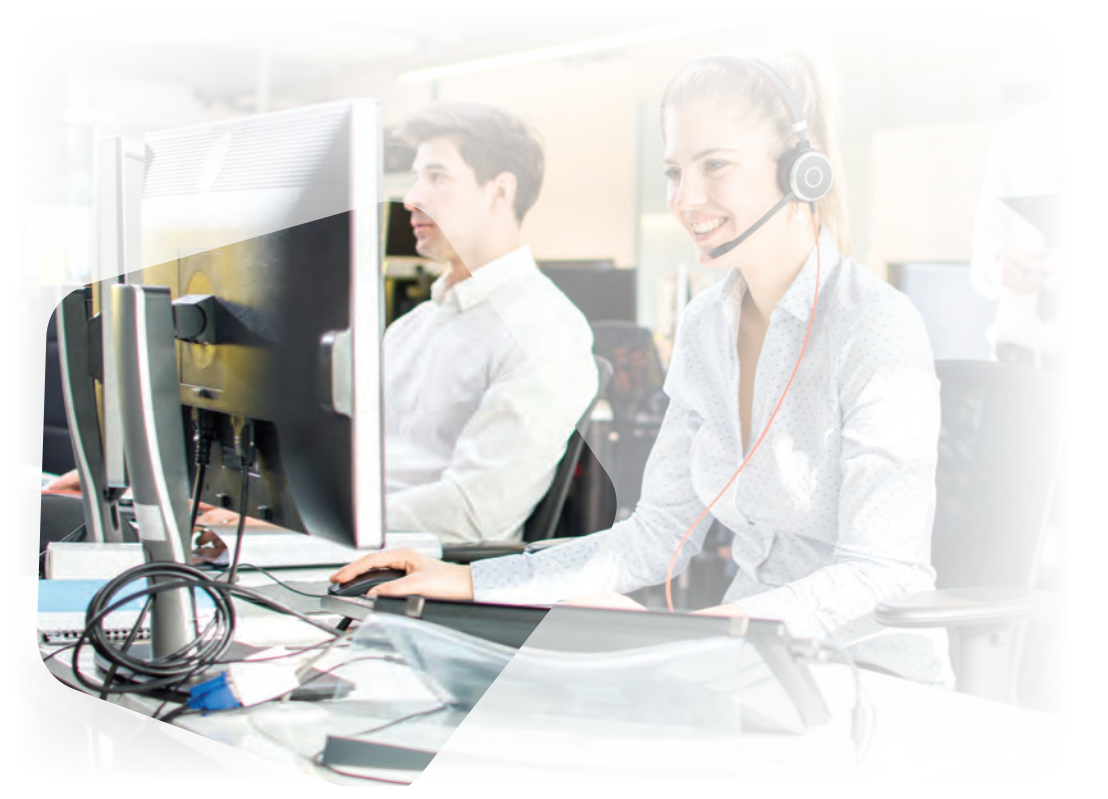

**Somparez vos réponses avec celles du CORRIGÉ.** 

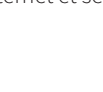

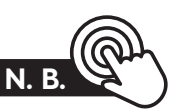

Dans la majorité des cas reliés aux problèmes informatiques, vous devrez joindre le technicien informatique. Il aura besoin des informations précédemment déterminées ainsi que des étapes que vous avez suivies pour résoudre le problème. Il est important d'avoir à portée de main le nom du fournisseur de service Internet et ses coordonnées.

- **8** Maryse vous demande de la suivre à son bureau. Elle vous mentionne que rien ne fonctionne sur son ordinateur de bureau. En lui posant des questions, vous comprenez que c'est son accès à Internet qui pose problème. Vous retournez quelques instants à votre bureau. De votre côté, la navigation Web fonctionne parfaitement. Vous tentez alors de poser un diagnostic.
	- **a)** Quelles vérifications visuelles pouvez-vous faire en lien avec le problème d'Internet de Maryse?

**b)** À l'aide de son navigateur Internet, vous tentez d'accéder à plusieurs sites. Vous recevez constamment un message d'erreur disant que la page ne peut s'afficher. Alors que vous essayez de trouver une solution, Maryse vous mentionne ce qui suit:

«Tout fonctionnait hier! Ce matin, je travaillais et on m'a proposé de télécharger un antivirus gratuit. J'ai accepté. Pendant le téléchargement, je suis allée me faire un café et, à mon retour, l'installation était complétée, mais plus rien ne fonctionnait.»

Vous comprenez que ce logiciel est probablement en cause. Faites une recherche sur Internet afin de connaître la marche à suivre pour désinstaller un logiciel sur un ordinateur équipé de Windows 10 et transcrivez-la ci-dessous.

**c)** Une fois le logiciel désinstallé et l'ordinateur redémarré, quelle dernière étape devez-vous effectuer ?

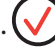

# **Le dépannage d'un téléphone intelligent**

Pour effectuer certains métiers, notamment celui de courtier immobilier, il est essentiel de posséder un téléphone intelligent. Des clients peuvent appeler directement le courtier. Ce dernier peut aussi faire appel à la fonction GPS de son appareil afin de se rendre à un lieu précis pour faire la visite d'une maison. Un notaire peut aussi demander des informations au courtier par message texte. Même si on le nomme «téléphone intelligent», cet appareil a parfois besoin d'interventions humaines.

Voici quelques-uns des problèmes les plus courants :

- **1.** la connexion Internet sans fil ne fonctionne pas;
- **2.** la connexion au réseau cellulaire ne fonctionne pas ;
- **3.** les appels n'entrent ou ne sortent pas;
- **4.** la qualité sonore des appels est médiocre ;
- **5.** la pile de l'appareil ne se recharge pas;
- **6.** la pile de l'appareil ne conserve pas sa charge ;
- **7.** l'écran de l'appareil est brisé.
- **9** Parmi les problèmes mentionnés ci-dessus, lesquels pouvez-vous tenter de résoudre par vousmême ? Inscrivez simplement les numéros des problèmes choisis (1 à 7).
	- **10** Avant d'avoir recours au fournisseur de service de téléphonie mobile ou au technicien, quelques solutions peuvent être envisagées de votre côté. Parmi les solutions de la liste ci-dessous, cochez celles que vous pouvez tenter d'appliquer dans le cadre de vos fonctions.

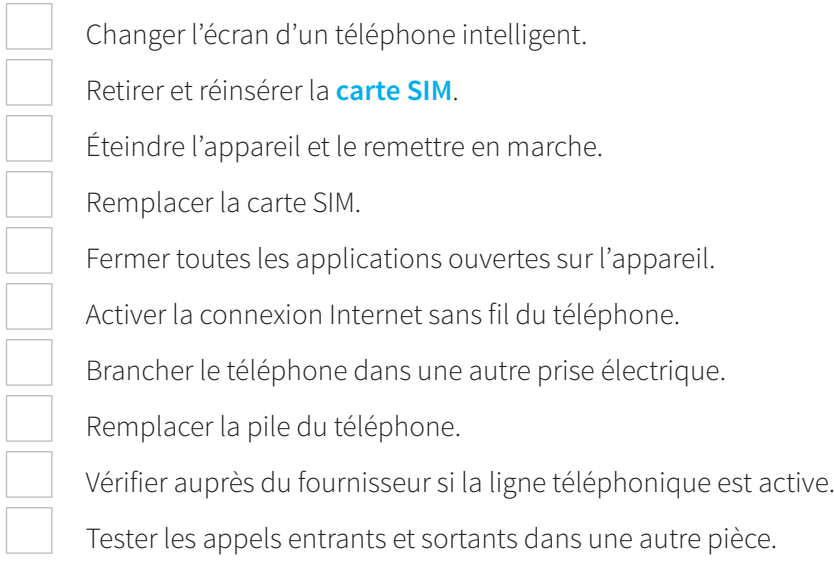

**Somparez vos réponses avec celles du CORRIGÉ.** 

#### **Carte Sim**

L'acronyme SIM veut dire *Subscriber Identity Module*, ou module d'identification de l'abonné. Cette carte contient, de façon sécurisée, les informations de l'utilisateur en lien à son fournisseur de service de téléphonie mobile. Par exemple, on y trouve le numéro de téléphone, le nom de l'abonné, les informations relatives au forfait de téléphonie, etc.

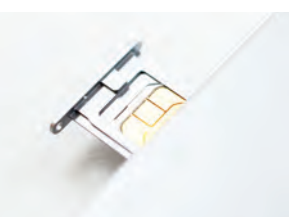

# **Le dépannage d'un téléphone de bureau (ou téléphone fixe)**

Le téléphone de bureau est un outil de travail essentiel à certains employés, comme les secrétaires, les réceptionnistes, les répartiteurs, les employés de centre d'assistance, etc. De nos jours, il en existe deux types : les téléphones à ligne terrestre et les téléphones **IP**.

Le téléphone à ligne terrestre est généralement branché à un câble d'alimentation et le service téléphonique se connecte au moyen d'un fil de téléphonie (appelé aussi «fil RJ-11 »).

Le téléphone IP est alimenté et est connecté au service téléphonique par le même câble, c'est-à-dire un câble Ethernet. Le téléphone IP peut comporter un deuxième fil Ethernet, celui-ci donnant un accès Internet filaire à un ordinateur.

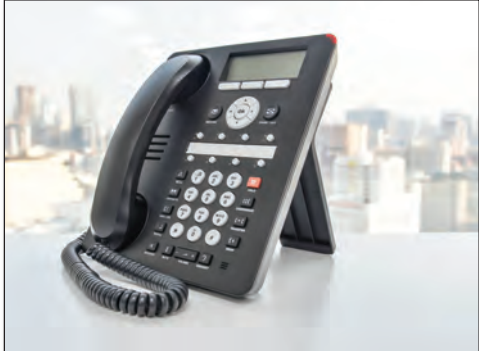

#### **IP**

Le terme IP signifie *Internet Protocol* ou protocole Internet. Il s'agit d'un ensemble de langages de communication qui permet de se connecter à un réseau ou à Internet.

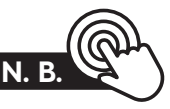

Un câble Ethernet est un fil qui permet de se connecter à un service Internet.

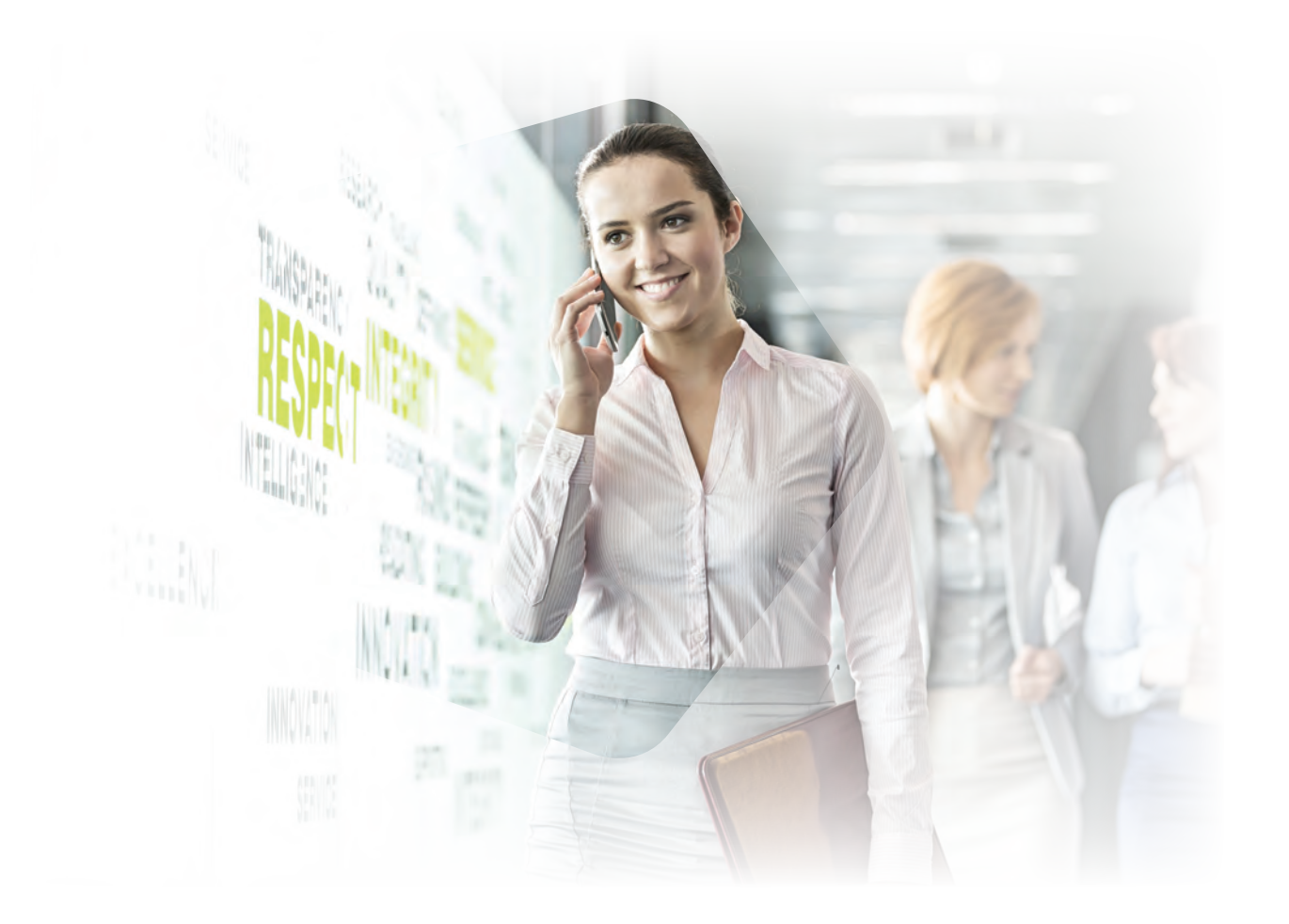

# **Débrancher l'appareil**

Qu'un problème d'affichage ou de communication concerne l'un ou l'autre de ces appareils, la seule solution pour tenter de le régler consiste à débrancher complètement l'appareil, à patienter environ dix secondes, puis à le rebrancher. Il faut laisser de quelques secondes à une minute à l'appareil pour qu'il reprenne sa configuration.

Les problèmes les plus courants sont l'affichage absent, l'impossibilité de faire des appels ou d'en recevoir, la qualité des appels et la tonalité absente.

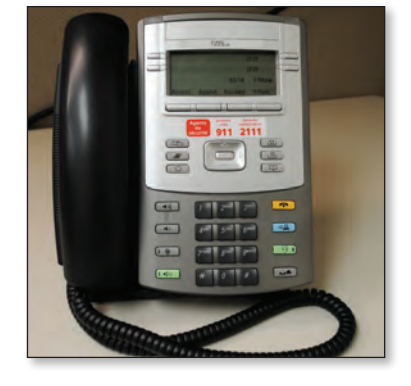

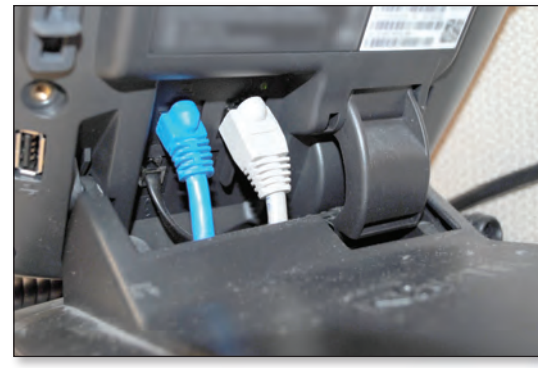

# **Effectuer quelques tests**

Afin d'aider le fournisseur de téléphonie ou le technicien informatique à résoudre un problème, il est possible de lui fournir les informations suivantes, et ce, en effectuant quelques tests au préalable :

- notez l'heure à laquelle le problème a commencé ;
- notez si le problème survient sur un seul appareil, sur plusieurs appareils ou sur tous les appareils ;
- notez le message d'erreur qui est écrit sur le panneau d'affichage de l'appareil, le cas échéant;
- faites un appel téléphonique vers le poste d'un collègue et notez le résultat;
- demandez à un collègue de vous appeler à partir de son téléphone de bureau et notez le résultat;
- faites un appel téléphonique externe de type local et notez le résultat;
- faites un appel téléphonique externe de type interurbain et notez le résultat;
- demandez à un contact externe de vous appeler à l'aide du numéro de téléphone de l'appareil fautif et notez le résultat.

**11** Avez-vous un téléphone fixe à la maison? Si oui, quel est le nom du fournisseur de service et comment pouvez-vous le joindre en cas de problème ?

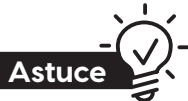

**Brancher un autre téléphone** En entreprise, il est déconseillé d'intervertir des téléphones afin de voir si un problème persiste, car ces appareils possèdent une configuration propre, comme votre numéro de poste, le nombre de lignes en attente, la boîte vocale, etc. Donc, en branchant à votre poste le téléphone d'un collègue, vous vous retrouvez avec ses configurations personnelles.

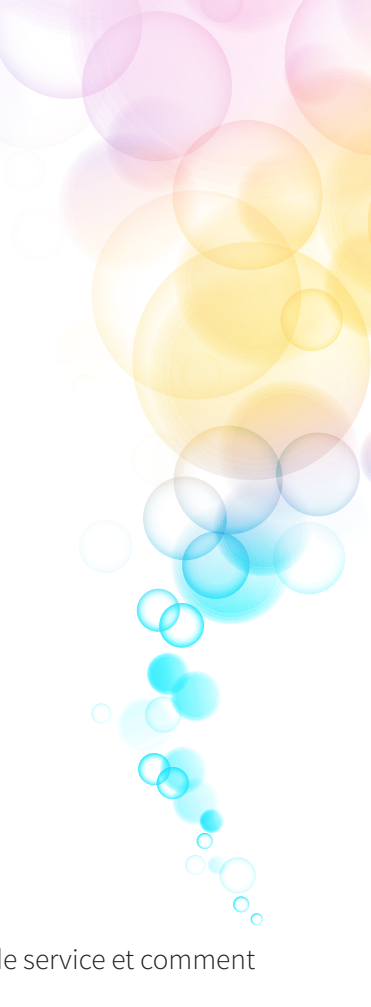

**Somparez vos réponses avec celles du CORRIGÉ.** 

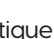

# **Un service infonuagique**

Un service infonuagique (aussi appelé *cloud* et « nuage ») est composé de plusieurs serveurs physiques distants dans lesquels il est possible de sauvegarder des données, et dont l'accès est protégé par un nom d'utilisateur et un mot de passe. Il existe deux types de nuages : les nuages publics et les nuages privés.

Les nuages publics sont généralement gratuits et présentent un niveau de sécurité minimal.

Les nuages privés, généralement utilisés en entreprise, comportent des coûts, mais ces derniers présentent un niveau de sécurité maximal. Il est important de se renseigner sur la politique de l'entreprise à ce sujet.

# **Le dépannage d'un système d'exploitation et de logiciels**

Du côté d'un **système d'exploitation** et des logiciels, bon nombre de problèmes peuvent survenir, et il y a rarement une seule façon de les régler. Certains sont plus complexes que d'autres et nécessitent la visite du technicien informatique, qui devra peut-être tout réinitialiser. Il est donc primordial de ne jamais laisser de documents importants sur le bureau de l'ordinateur: si un problème grave survient, tout le contenu de l'ordinateur pourrait être effacé, sans possibilité de récupérer les fichiers importants. Il est donc crucial d'enregistrer ses documents sur le réseau de l'entreprise ou, si l'entreprise le permet, sur un service infonuagique, comme Dropbox ou Google Drive.

Sur les ordinateurs de type PC, voici quelques pistes de solutions qui doivent être envisagées aussitôt que survient un problème avec un logiciel :

- fermer et rouvrir le logiciel problématique ;
- fermer manuellement le logiciel problématique (la procédure vous sera expliquée à la page suivante);
- redémarrer complètement l'ordinateur.

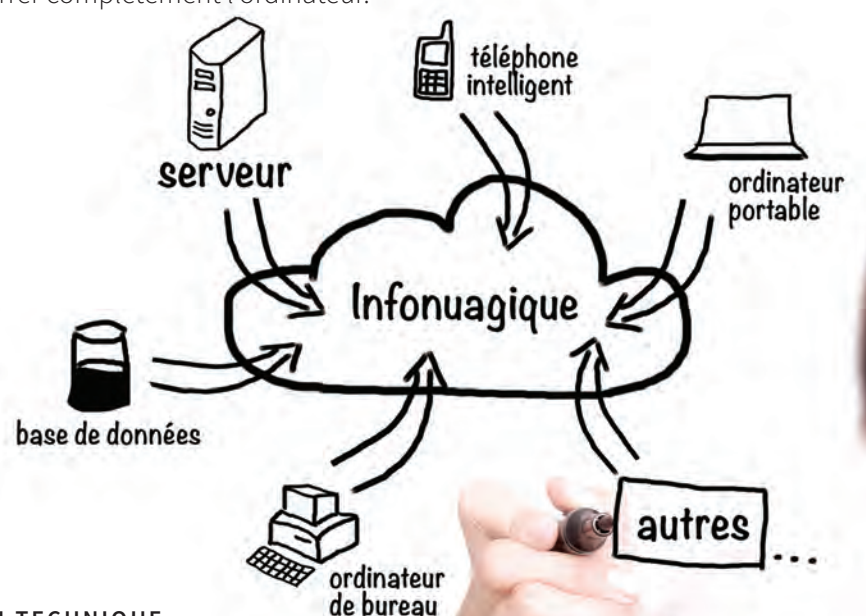

#### **Système d'exploitation**

Un système d'exploitation est une interface graphique qui permet d'utiliser un ordinateur, autre qu'en lignes de commande. Par exemple, on retrouve sur le marché Windows 10, Windows 7, Mac OS X, Ubuntu, etc. Le système d'exploitation peut gérer le fonctionnement de l'ordinateur et les demandes de l'utilisateur.

# **La fermeture manuelle d'un logiciel sur un ordinateur de type PC**

Lorsqu'il est impossible de fermer un logiciel par le bouton *X* de la fenêtre, en haut à droite, ou de cliquer sur le menu *Fichier*, puis sur *Quitter*, suivez la procédure suivante (aussi présentée à la page 10).

- Enfoncez simultanément les touches *Ctrl*, *Alt* et *Suppr.* du clavier. Un menu apparaîtra.
- Cliquez sur *Gestionnaire des tâches* et sélectionnez le logiciel qui pose problème.
- Cliquez sur le bouton *Fin de tâche*. Le logiciel se fermera et vous pourrez l'ouvrir de nouveau.

Lorsque ce type de problème survient, la débrouillardise est d'autant plus mise à l'épreuve. Par exemple, quand un technicien informatique rencontre un problème qu'il ne sait pas résoudre, son premier réflexe sera d'identifier le problème exact, puis de faire une recherche à l'aide d'un moteur de recherche. Bien qu'il soit généralement plus facile de trouver des solutions à l'aide de motsclés anglais, il est souvent possible de trouver des pistes de solution à l'aide de mots français. Il faut cependant être bref et précis dans l'énoncé de la recherche.

**12** Vous tentez de démarrer votre ordinateur et l'écran est bleu. Le système d'exploitation Windows 10 semble rencontrer un problème. Effectuez une recherche dans Internet pour trouver des solutions à ce problème. Indiquez trois sites Internet proposant des solutions.

**Comparez vos réponses avec celles du CORRIGÉ.** 

# 23 **COMPÉTENCE**

### UN GUIDE D'APPRENTISSAGE DE LA COLLECTION

Les apprentissages des guides de la collection **Entête** sont effectués dans des situations réelles de travail et sauront répondre aux exigences et aux besoins du marché du travail.

**SOUTIEN** 

**TECHNIQUE** 

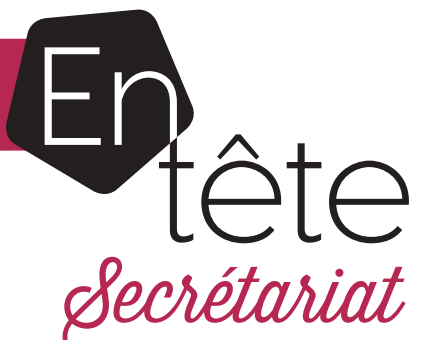

Le guide d'apprentissage *Soutien technique* est en tout point conforme au programme d'études professionnelles en secrétariat (DEP 5357) du secteur de formation: administration, commerce et informatique.

Les tâches favorisent l'acquisition des éléments de la compétence *Assurer un soutien technique* :

- **•** veiller au bon fonctionnement de l'équipement et à l'entretien de base des appareils ;
- **•** assister le personnel dans l'utilisation d'équipement et d'outils technologiques ;
- **•** effectuer la rédaction et la diffusion de l'information technique ;
- **•** effectuer l'approvisionnement des fournitures de bureau.

Le guide *Soutien technique* est composé de trois situations de travail :

- Pratiquer la médecine informatique ; **1**
- Effectuer le dépannage d'appareils d'impression et les approvisionner; **2**
- Effectuer le dépannage général des équipements informatiques. **3**

Découvrez notre nouvelle collection  $\Box$   $\Diamond$   $\Diamond$  text qui offre un apprentissage stimulant et une formation contextualisée favorisant la réussite scolaire et professionnelle.

Le guide et le corrigé (PDF) ainsi que des ressources complémentaires en format numérique sont disponibles en ligne sur **portailsofad.com**.

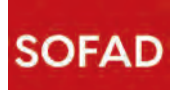